# ANEXOS

**ENTREVISTA** Estudio Jurídico "Jerez"

Fecha:  $24/05/48$ Entrevistado: Pra. Hartola Ajata Mana Cargo del entrevistado: Abogado Encorgado Entrevistador: Alex Choque Sánchez

La presente entrevista es presentada con el fin-de-recopilar información necesaria, para la realización de los requerimientos que presenta el Estudio Jurídico "Jerez" en cuanto a las actividades que desempeña. Esto avudara a tener una idea mas clara para la realización del proyecto "Mejoramiento de la gestión y agilización del manejo de documentación en el Estudio Jurídico Jerez".

1.- ¿Cuánto tiempo le lleva encontrar la documentación de un proceso jurídico en específico?

- El tiempo que se Vera encontax po proceso es de da de minutos a dis moutos comunicamentes. 

2.- ¿Lleva a cabo una organización en cuanto a los documentos que maneja? Si su respuesta es afirmativa ¿cómo lo hace?

3. Archamos de expaire da papie 1980 pa la catalact.<br>- da decienciados e qua pera clíbal.<br>- de que ha pana de recen es crexica dos teles. 

3.- ¿Cómo almacena y donde la documentación de procesos nuevos?

11. La s. a long con 2 mas. Jyoshamovita, con bas, a saliquorta ......... 

4.- ¿Cuáles son los datos más importantes o relevantes que necesita de un proceso jurídico al momento de desempeñar su trabajo?

As mas importants para parc sex interds days fragers es el recorso de las decuedas crima que tipo de mpracesa as my ch numers du NUBLI

Dra. *Marilla Ayata Mena*<br>RCA/3171 CONALAB 9880

 $5 - 2$ Los procesos jurídicos que maneja se clasifican en tipos? Si su respuesta es afirmativa ¿En qué tipos se clasifican?

6. ¿En caso de actualización o almacenamiento de información nueva en cuanto a un proceso jurídico, que pasos sigue para hacerlo?

128 acres da 1.5 cade informai 60 septembre 25 senembre more cames of Saldon gon carra poule per per 

7.- ¿Qué tipo de dificultades presenta al momento de realizar la actualización o almacenamiento de nueva información en un proceso jurídico?

be growth mas hewes in rate en constraint. of folder o pairder del electro

8. Dentro de su dependencia ¿se cuenta con algúri sistema de control que auxilie o de soporte a aquellas actividades o procesos en cuanto al munejo de documentos? ¿Si es así como es su funcionamiento?

No contenu can magin erelame. 

9.-Si la respuesta a la anterior pregunta fue negativa ¿Qué aspectos o problemas descaría que pueda automatizar o apoyar el presente proyecto a realizarse, en cuanto a las actividades y procesos de manejo de documentos en su Estudio Jurídico?

de que terre que ess aquele a territor y caracter.de.<br>marece mas pranticulados poempoeses de ceda. on coole de ba clientes 

10. Describa por favor a detalle todas aquellas recomendaciones dirigidas a mejorar el manejo de documentación en cuanto a los procesos que maneja a través de los sistemas de información.

.....Que....soo....de...Sadd.map.exa.j....que...soo....soque.org........<br>...no..so....quodo......qondo...j.0506.000/inaq...que.ua.amamamamam...<br>...dadax...loo....dadax......do.loo...Siissadax...............................

# **Capacitación**

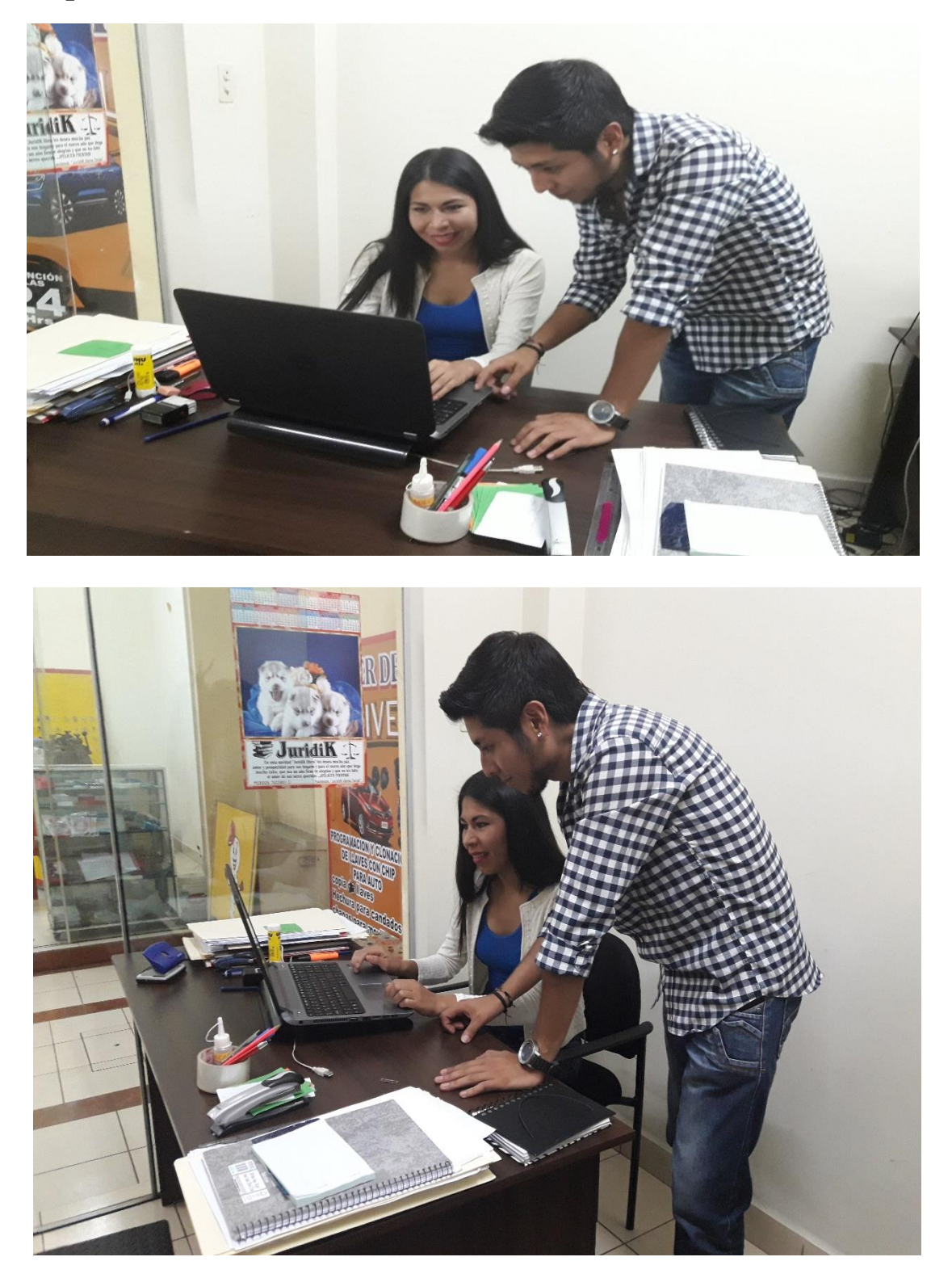

# **Especificación de requisitos de software IEEE 830**

# **Mejoramiento de la gestión y agilización del manejo de documentación en el "Estudio Jurídico Jerez"**

**Estudiante: Alex Choque Sánchez**

**Materia: Taller III**

#### **1. Introducción**

Este documento es una especificación de requisitos de software para el mejoramiento de la gestión y agilización del manejo de documentación en el "Estudio Jurídico Jerez". Esta especificación se ha estructurado inspirándose en las directrices dadas por el estándar IEEE830 Practica recomendada para la especificación de requerimientos de software.

Este documento es el medio de comunicación entre el desarrollador de software y a las personas que harán uso del sistema terminado, está dirigido a los usuarios del sistema, Administradores y a las personas encargadas de desarrollar e implementar el sistema, está sujeto a revisiones, tanto del desarrollador como de los usuarios, hasta obtener su aprobación. En cuanto esto ocurra el documento servirá de base al equipo de desarrollo para la construcción del nuevo sistema.

#### **1.1 Propósito**

El objeto de la especificación es definir de manera clara y precisa todas las funcionalidades y restricciones del sistema que se desea construir.

#### **1.2 Ámbito del Sistema**

El sistema para el **Mejoramiento de la gestión y agilización del manejo de documentación en el "Estudio Jurídico Jerez**", pretende automatizar la información referente a estos módulos básicos: Procesos Jurídicos, Tipo Procesos, Estantes, Roles, Juzgados, Clientes y Usuarios.

# **1.3 Definiciones, Acrónimos y Abreviaturas (completar con términos referidos a la parte legal)**

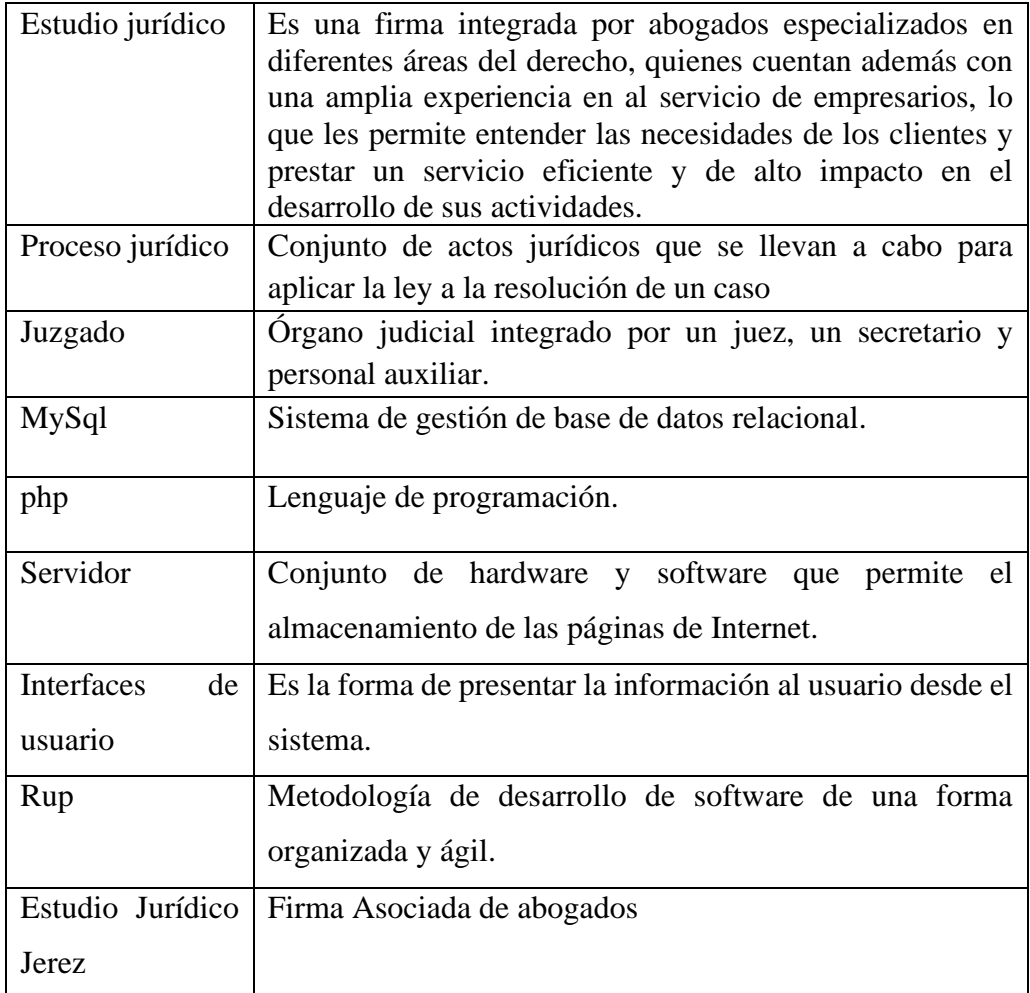

# **1.4 Referencias**

- IEEE Recommended Practices for Software Requirements specification ANSI/IEEE830 1998.
- Apuntes de la asignatura "Ingeniería de software I"
- Entrevista realizada al administrador del Estudio Jurídico Jerez

#### **1.5 Visión general de documento**

Este documento detalla la funcionalidad del sistema (producto), restricciones y suposiciones para el sistema, requisitos específicos que brinde un entendimiento entre desarrollador y la "Estudio Jurídico Jerez". Además de Requisitos de interfaces de usuario para la visualización de la información.

#### **2 descripción general**

#### **2.1 Perspectiva del producto**

Un sistema de información es un conjunto de elementos que interactúan entre si con el fin de apoyar las actividades de una empresa o negocio. Es por esto que la implementación de un sistema de información en el estudio jurídico Jerez, brindara beneficios en la actividades que se realizan como ser: la facilitación de búsqueda de un proceso en específico, tener un registro adecuado de los procesos de cada cliente, tener una mejor organización de los procesos jurídicos existentes y el objetivo principal o más importante "mejorar y optimizar el tiempo que conlleva realizar las actividades dichas en cuanto al manejo de documentación en el estudio jurídico Jerez.

#### **2.2 Funciones del producto del producto**

En términos generales, el sistema deberá proporcionar soporte a las siguientes tareas:

#### **Ingresar**

- $\checkmark$  Ingresar Administrador
- ✓ Ingresar Encargado

#### **Procesos:**

- ✓ Gestión Roles.
- ✓ Gestión Usuarios.
- ✓ Gestión Clientes.
- $\checkmark$  Gestión Procesos Jurídicos.
- ✓ Gestión Tipo de Proceso
- ✓ Gestión Juzgados.
- $\checkmark$  Gestión Respuestas.
- ✓ Gestión Estantes.
- ✓ Gestión Carpeta
- ✓ Gestión Reportes.

# **Asignar:**

- ✓ Asignación de Contraseña.
- ✓ Asignación de Roles

# **Reportes:**

- $\checkmark$  Reporte Procesos Concluidos.
- $\checkmark$  Reporte Procesos Vigentes.

# **2.3 Características de los usuarios**

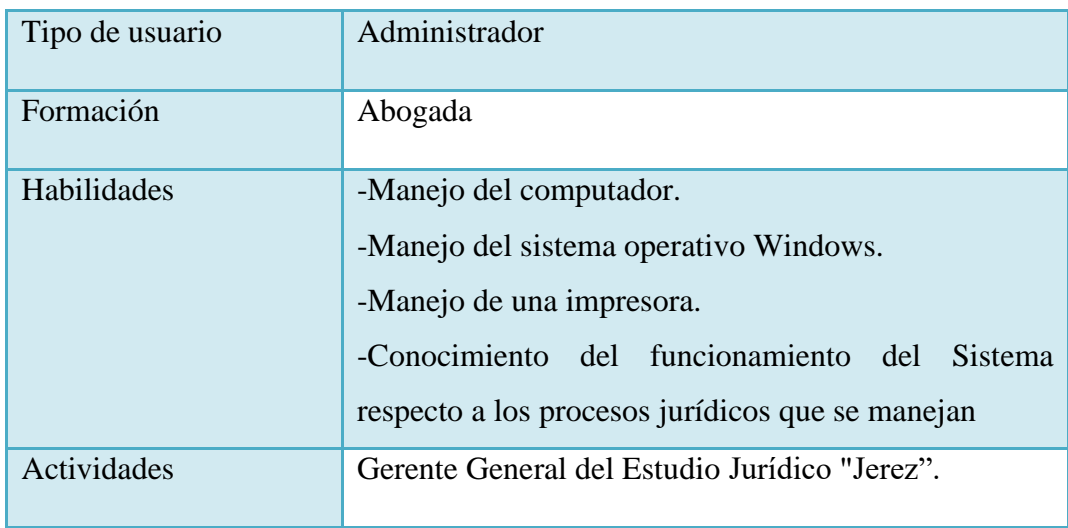

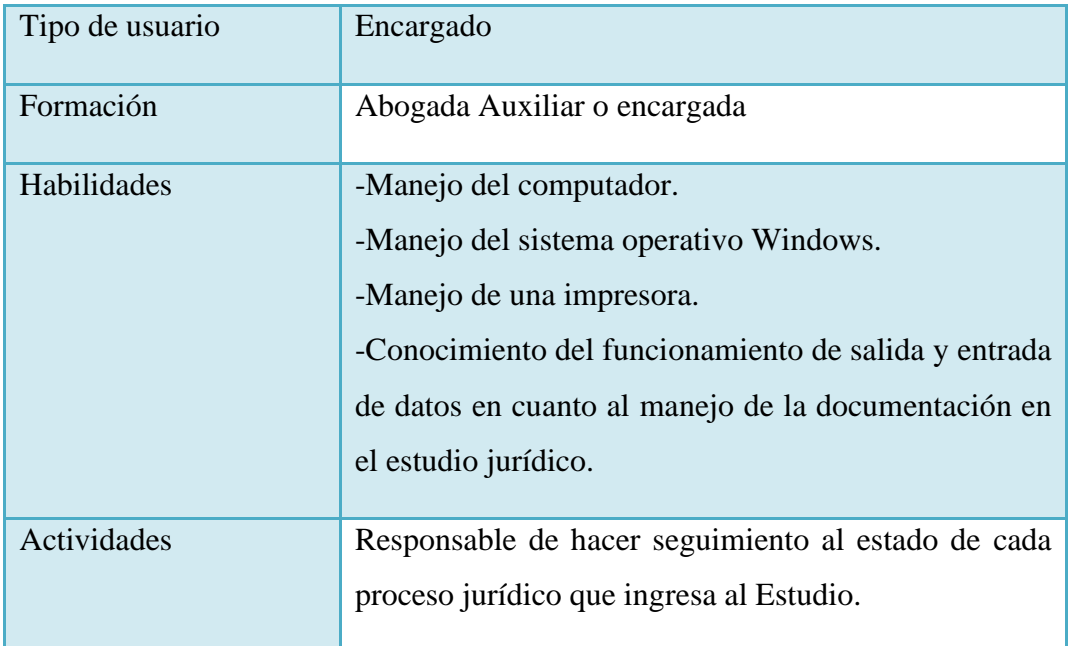

## **2.4 Restricciones**

-Para el desarrollo del sistema Mejoramiento de la gestión y agilización del manejo de documentación en el "Estudio Jurídico Jerez" está diseñado bajo el MVC (…- modelo vista controlador), el cual propone la construcción de tres componentes distintos que son el modelo, la vista y el controlador, es decir, por un lado, define componentes para la representación de la información, y por otro lado para la interacción del usuario. Este patrón de arquitectura de software se basa en las ideas de reutilización de código y la separación de conceptos, características que buscan facilitar la tarea de desarrollo de aplicaciones y su posterior mantenimiento.

-Para la manipulación de la base de datos, sólo podrá acceder el personal especializado y con autorización del administrador del sistema.

-No se incluirá ningún reporte o gestión del área contable.

-No se incluirá los activos fijos del estudio jurídico.

-El sistema solo será para el uso del personal administrativo del Estudio Jurídico.

-El sistema no será Multiusuario.

#### **2.5 Suposiciones y dependencias**

#### **2.5.1 Suposiciones**

-Todas las tareas del desarrollo son realizadas en el tiempo planificado.

-Hay estabilidad económica dentro del Estudio Jurídico Jerez.

-La microempresa apoya y toma un papel activo en el desarrollo del proyecto.

-Se cuenta con los recursos económicos y humanos necesarios para llevar a cabo el desarrollo de los componentes del proyecto.

-El estudio Jurídico Jerez y su personal administrativo mantienen su disponibilidad de brindar información necesaria para el desarrollo de los componentes del proyecto.

#### **2.5.2 Dependencias**

-Se cuenta con los recursos económicos y humanos necesarios a tiempo para llevar a cabo las actividades.

-Se realiza el registro de los datos de los procesos jurídicos nuevos y existentes en el sistema.

-Se tiene conocimiento básico de manejo de computación.

-Se realiza el registro y actualización de datos oportunamente.

-Se cuenta con el equipo necesario de hardware para el registro de información al sistema.

#### **2.5.3 Requisitos futuros**

-Digitalización de los documentos

-El registro de la contabilidad.

-Seguimiento de trámites

# **3.- Requisitos específicos**

#### **3.1 Interfases externas**

#### **3.1.1 Interfaces de usuario**

El sistema en esta versión no interactuará con ningún otro sistema informático, es independiente y de uso exclusivo para el estudio jurídico Jerez.

#### **3.1.2 Interfaces de hardware**

Será necesario disponer de equipos de cómputos en perfecto estado con las siguientes características:

Equipo de computación:

- Procesador de 1.66GHz o superior.
- Memoria mínima de 256Mb o superior.
- Mouse.
- Teclado.

#### Impresora

- impresora (chorro de tinta)
- Papel boom
- Conexión USB.

#### **3.1.3 Interfaces de software**

- Para el computador: Sistema operativo Windows  $Xp / 7 / 8 / 8.1$  o superior
- Para la Impresora: Soporte para sistemas operativos Windows.

#### **3.1.4 Interfaces de comunicación**

Los servidores, usuarios y aplicaciones se comunicarán entre sí, mediante protocolos estándares en internet HTTP mediante conexiones TCP/IP, siempre que sea posible.

# **3.2 FUNCIONES**

## **3.2.1 Requisitos funcionales**

Los requisitos funcionales que se describen a continuación están descritos en función de los usuarios del sistema:

## ❖ **LOGUEO**

 **\*Ingreso al Sistema:** El usuario será dotado de una clave y login para el ingreso al sistema el cual dependerá del rol que tenga.

# ❖ **ADMINISTRADOR:**

#### \* **Modulo Roles**

 **-Lista de roles:** Realiza un listado de roles puede adicionar, editar y borrar los Menus asignados a cada usuario según su jerarquía (Administrador; Encargado).

#### **\* Modulo personas**

 **-Lista de usuarios:** Realiza un listado de usuarios, adiciona, edita, borra y brinda un detalle de los mismos, además de asignar y modificar contraseñas.

 -**Lista de clientes:** Realiza un listado de clientes, adiciona, edita, borra y brinda un detalle de los mismos.

#### **\*Modulo Procesos Jurídicos**

#### - **Lista de procesos jurídicos.**

Realiza un listado de los procesos jurídicos existentes, adiciona, edita, borra y brinda un detalle de los mismos

#### -**Lista Tipo de procesos jurídicos.**

Realiza un listado de los tipos de procesos jurídicos existentes, adiciona, edita, borra y brinda un detalle de los mismos.

#### **-Lista de Subtipos de Proceso Jurídico**

Realiza un listado de los Subtipos de procesos jurídicos existentes, adiciona, edita, borra y brinda un detalle de los mismos.

#### **\*Modulo Carpeta**

#### **-Lista de Documentos.**

Realiza un listado de todos los documentos registrados, adiciona, borra y brinda detalle de los mismos.

#### **\*Modulo Respuestas**

#### **-Lista de Respuestas**

Realiza un listado de todas las Respuestas registradas, adiciona, edita, borra y brinda detalle de las mismas.

#### \***Modulo Estante**

 **-Lista Estantes.**

Realiza un listado de cada estante registrado, adiciona, edita, borra y brinda un detalle del mismo.

#### **\*Modulo Juzgados**

#### **-Lista de Juzgados**

Realiza un listado de todos los juzgados registrados, adiciona, edita, borra y brinda detalle de los mismos.

\***Modulo reportes:** Realiza un listado de reportes emitidos en el sistema.

-Reporte Concluidos

-Reporte Vigente

#### ❖ **ENCARGADO**

## **\* Modulo personas**

#### -**Lista de clientes.**

Realiza un listado de clientes, adiciona, edita, borra y brinda un detalle de los mismos

#### **\*Modulo Procesos Jurídicos**

#### - **Lista de procesos jurídicos.**

Realiza un listado de los procesos jurídicos existentes, adiciona, edita, borra y brinda un detalle de los mismos

#### -**Lista Tipo de procesos jurídicos.**

Realiza un listado de los tipos de procesos jurídicos existentes, adiciona, edita, borra y brinda un detalle de los mismos.

#### **-Lista de Subtipos de Proceso Jurídico**

Realiza un listado de los Subtipos de procesos jurídicos existentes, adiciona, edita, borra y brinda un detalle de los mismos.

#### **\*Modulo Carpeta**

#### **-Lista de Documentos.**

Realiza un listado de todos los documentos registrados, adiciona, borra y brinda detalle de los mismos.

#### **\*Modulo Respuestas**

#### **-Lista de Respuestas**

Realiza un listado de todas las Respuestas registradas, adiciona, edita, borra y brinda detalle de las mismas.

#### \***Modulo Estante**

## **-Lista Estantes.**

Realiza un listado de cada estante registrado, adiciona, edita, borra y brinda un detalle del mismo.

#### **\*Modulo Juzgados**

#### **-Lista de Juzgados**

Realiza un listado de todos los juzgados registrados, adiciona, edita, borra y brinda detalle de los mismos.

\***Modulo reportes:** Realiza un listado de reportes emitidos en el sistema.

-Reporte Concluidos

-Reporte Vigentes

#### **3.2.2 Requisitos no funcionales**

#### **3.2.2.1 Requisitos de rendimiento**

Garantizar que el diseño de las consultas u otro proceso no afecte el desempeño de la base de datos, ni considerablemente el tráfico de la red.

#### **3.2.2.2 Seguridad**

La seguridad del ingreso al sistema estará protegida con contraseñas asignadas a cada usuario autorizado para el ingreso al sistema las cuales para mayor seguridad y desde el punto de vista de la base de datos se utilizará la encriptación de contraseñas.

El sistema permitirá realizar copias de seguridad de la base de datos la cual se realizará automáticamente en un periodo de tiempo o también en forma manual, pudiéndola realizar tanto un informático o un usuario común por medio del sistema.

Garantizar la confiabilidad, la seguridad y el desempeño del sistema informático a los diferentes usuarios. En este sentido la información almacenada o registros realizados podrán ser consultados y actualizados permanente y simultáneamente, sin que se afecte el tiempo de respuesta.

Garantizar la seguridad del sistema con respecto a la información y datos que se manejan tales sean documentos, archivos y contraseñas.

#### **3.2.2.3 Fiabilidad**

La fiabilidad del sistema es alta porque el servidor dará respuesta en todo momento debido al uso de tecnologías en el desarrollo del Sistema. Además de que la información que entregará a los diferentes usuarios será oportuna y correcta siempre y cuando se cumplan las condiciones para ello ("Correcto registro de la información").

#### **3.2.2.4 Usabilidad**

El sistema debe tener una interfaz de uso intuitiva y sencilla, dentro de la cual estará incorporado el sistema Mejoramiento de la gestión y agilización del manejo de documentación en el "Estudio Jurídico Jerez".

#### **3.2.2.5 Mantenibilidad**

Para realizar mantenimiento al sistema tiene que ser un profesional o técnico con conocimientos básicos en programación.

Las tareas de mantenimiento serán periódicas, el mantenimiento generalmente será adaptativo.

El sistema debe disponer de una documentación fácilmente actualizable que permita realizar operaciones de mantenimiento con el menor esfuerzo posible.

MANUAL DE USUARIO

# "ESTUDIO JURÍDICO JEREZ"

Alex Heriberto Choque Sánchez

# ÍNDICE

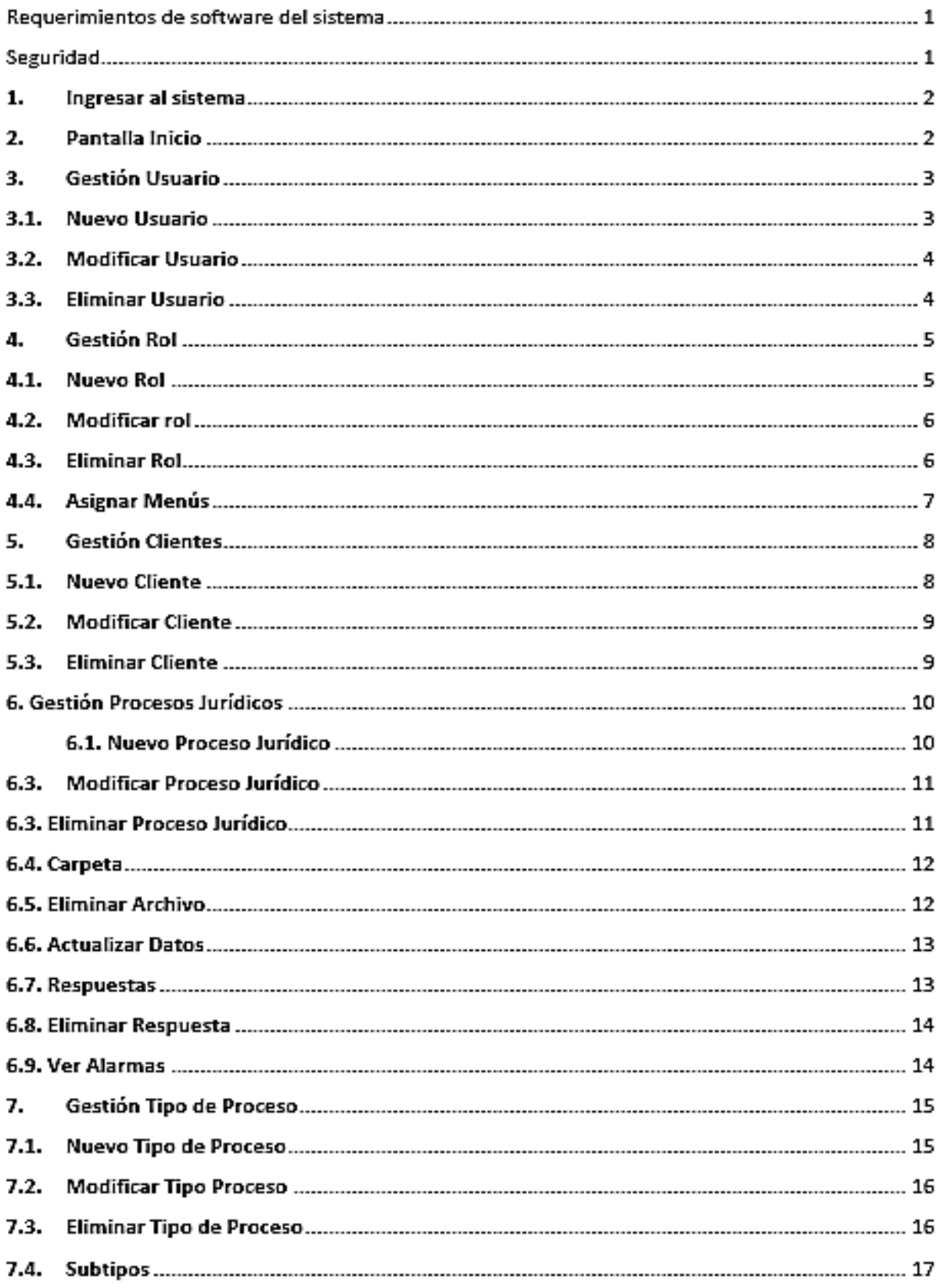

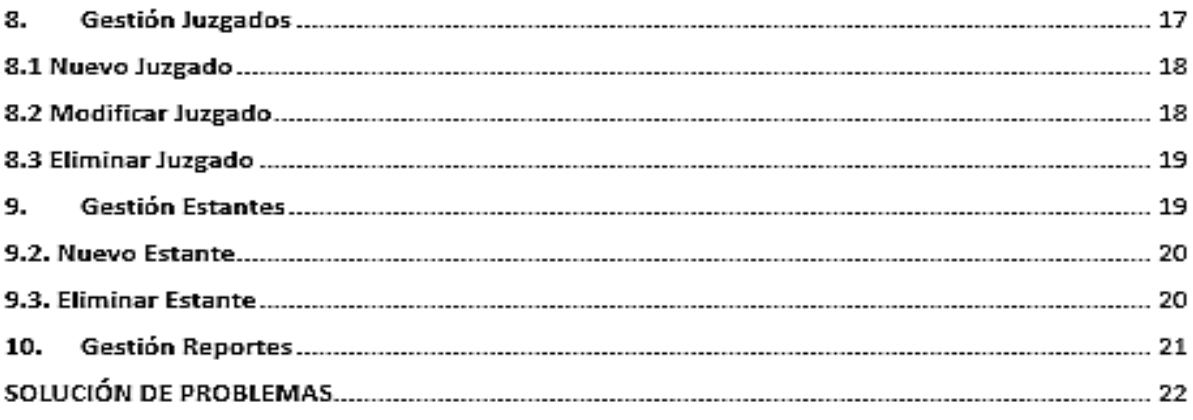

#### **Prólogo**

Este sistema de gestión fue desarrollado por un alumno de 5to año de Ingeniería Informática para mejorar la gestión y agilización del manejo de documentación, automatizando las tareas comunes que realiza en forma diaria el Estudio Jurídico Jerez.

Para el desarrollo de este sistema se trabajó en conjunto con la gerencia del consorcio de abogados del "Estudio Jurídico Jerez" con el fin de establecer la funcionalidad del sistema, asegurando que sus requerimientos se satisfagan.

 La interfaz de usuario del sistema ha sido diseñada utilizando estándares de diseño, lo que permite una reducción en el tiempo necesario para el aprendizaje en el uso del sistema. Es una interfaz de usuario intuitiva, sencilla, altamente cohesiva y agradable que le permite enfocarse en sus tareas cotidianas.

De esta manera se espera que este sistema sea una verdadera herramienta de trabajo y coadyuve al eficaz y eficiente manejo de la información dentro del Estudio Jurídico.

#### **Requerimientos de hardware del sistema**

Los requerimientos para que este software pueda ejecutarse correctamente son los siguientes:

- Procesador: Core2 duo de 2.8 Ghz. (o superior)
- Espacio libre en la unidad de disco rígido: 250 Mb o superior.
- Memoria RAM: 512 Mb (o superior).
- Monitor: Color de 15". (o superior)
- Impresora: chorro de tinta.
- Teclado
- Mouse

Se recomienda poseer alguna unidad ZIP o similar para realizar las copias de seguridad de la información del sistema.

#### **Requerimientos de software del sistema**

- Para el computador: Sistema operativo Windows Xp / 7 / 8 / 8.1 o superior
- Para la Impresora: Soporte para sistemas operativos Windows.

#### **Seguridad**

El sistema está diseñado para brindar un manejo eficiente y seguro de la información, en este sentido, le permite a nuestro usuario una cuenta usuario (misma que será definida al momento de la entrega del producto) que le permitirá gobernar y realizar acciones importantes en el sistema entre ellos agregar, modificar y eliminar datos de usuarios, funciones de administración relacionadas con herramientas, así como también, guardar copias de seguridad de la base de datos del sistema.

#### **1. Ingresar al sistema**

Una de las líneas de defensa más importantes contra los intrusos indeseados es el control de acceso. Básicamente, el papel del control de acceso es identificar la persona que desea acceder al sistema y a sus datos, y verificar la identidad de dicha persona. La manera habitual de controlar el acceso a un sistema es restringir la entrada a cualquiera que no tenga un nombre de usuario y una contraseña válidos. Las contraseñas son un ejemplo de una forma simple pero efectiva de control de acceso.

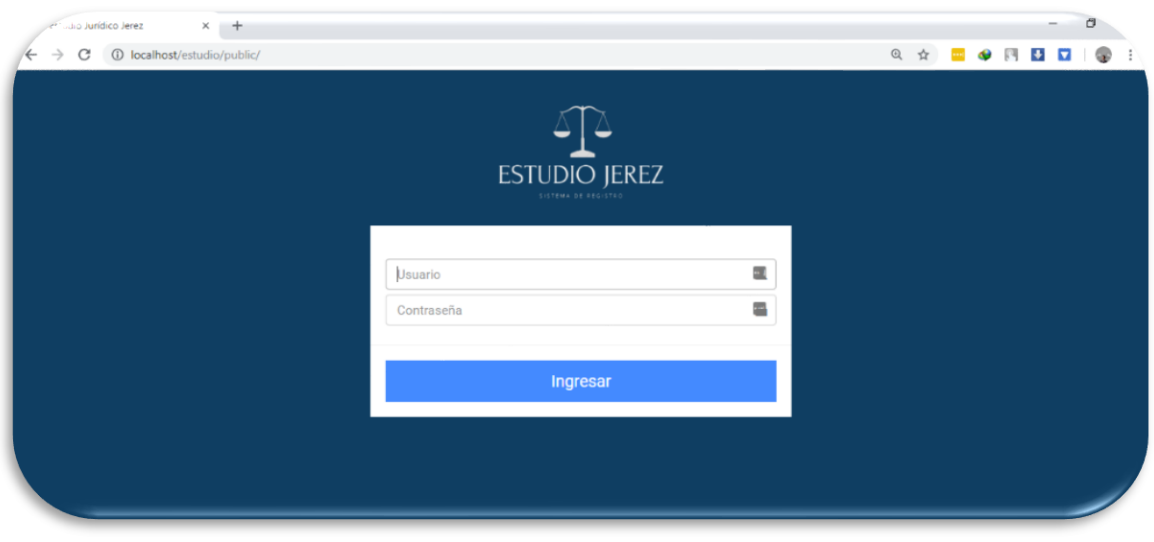

# **2. Pantalla Inicio**

Al haber ingresado con nuestros datos de acceso, se nos mostrara la siguiente vista donde podemos navegar por los diferentes menús que nos aparecen, según el Rol que desempeñemos en el sistema estos variaran.

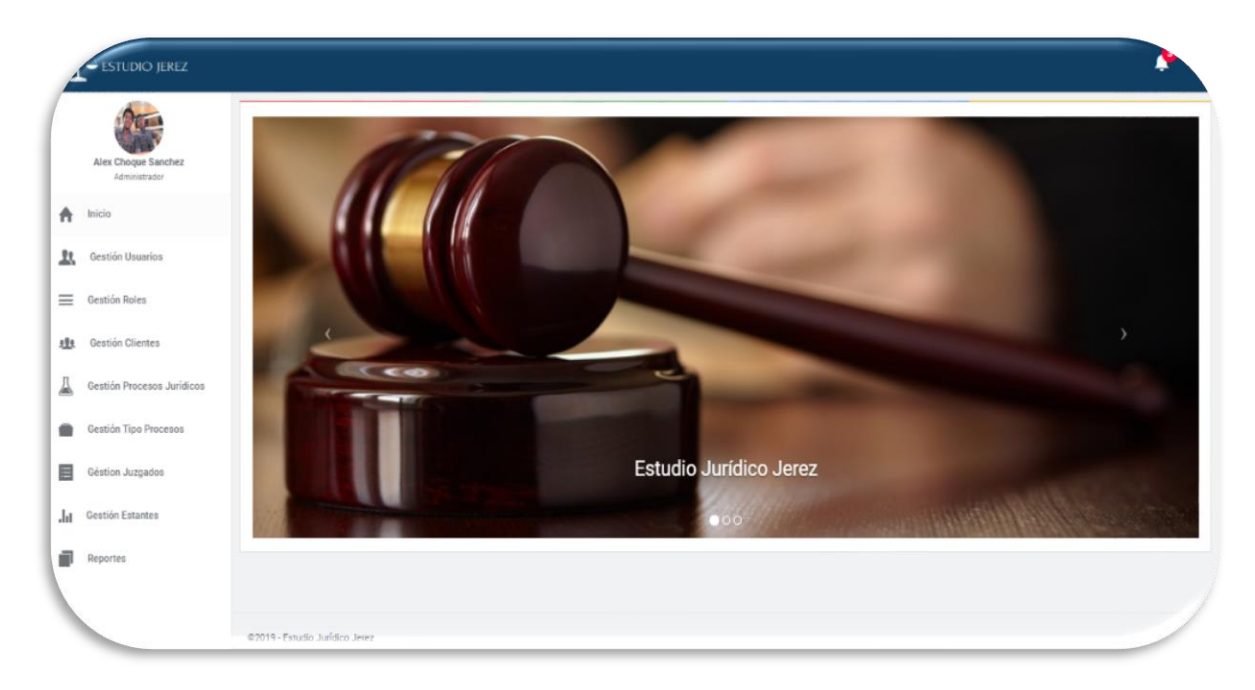

# **3. Gestión Usuario**

Esta vista nos muestra todos los usuarios registrados en el sistema junto a sus datos mas relevantes. También nos ofrece la opción de "Añadir un Nuevo Usuario; Modificar un Usuario ya registrado y Eliminar un Usuario". Mas adelante veremos cada una de estas opciones junto con su funcionalidad.

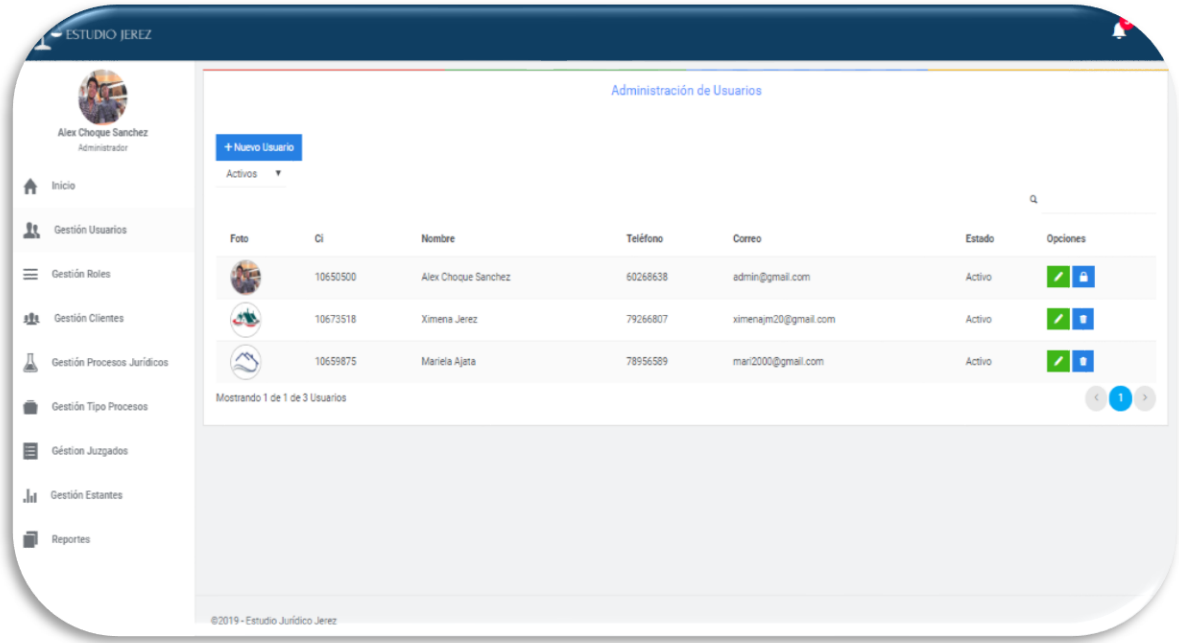

## **3.1.Nuevo Usuario**

Con esta opción podemos añadir nuevos usuarios al sistema, y para esto lo que el sistema nos pide es llenar el formulario visto en la imagen.

\*Una vez llenado el formulario, se debe dar al botón "guardar" para que el usuario quede registrado

\*Caso contario dándole clic a la opción "Cancelar", nos llevara a la pantalla anterior.

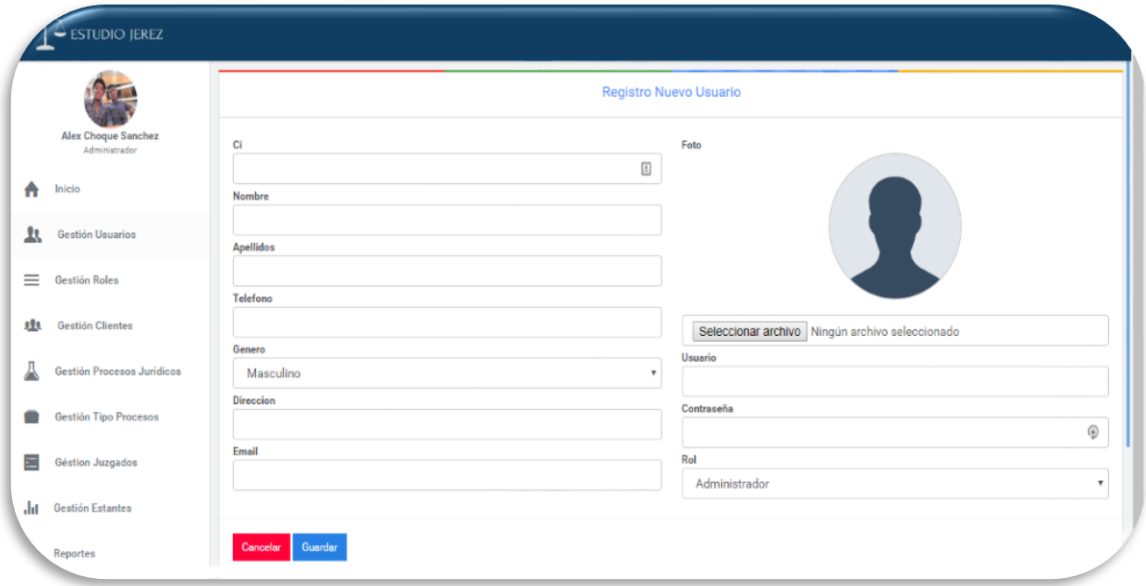

# **3.2.Modificar Usuario**

Como se puede ver en esta opción el sistema nos da la opción de modificar los datos de un usuario ya existente.

\*Una vez modificados los Datos requeridos simplemente se le debe dar al botón "guardar" y estos quedaran guardados en la base de datos del sistema.

\*Caso contrario si se le da clic al botón "Cancelar" los datos se mantendrán como estaban.

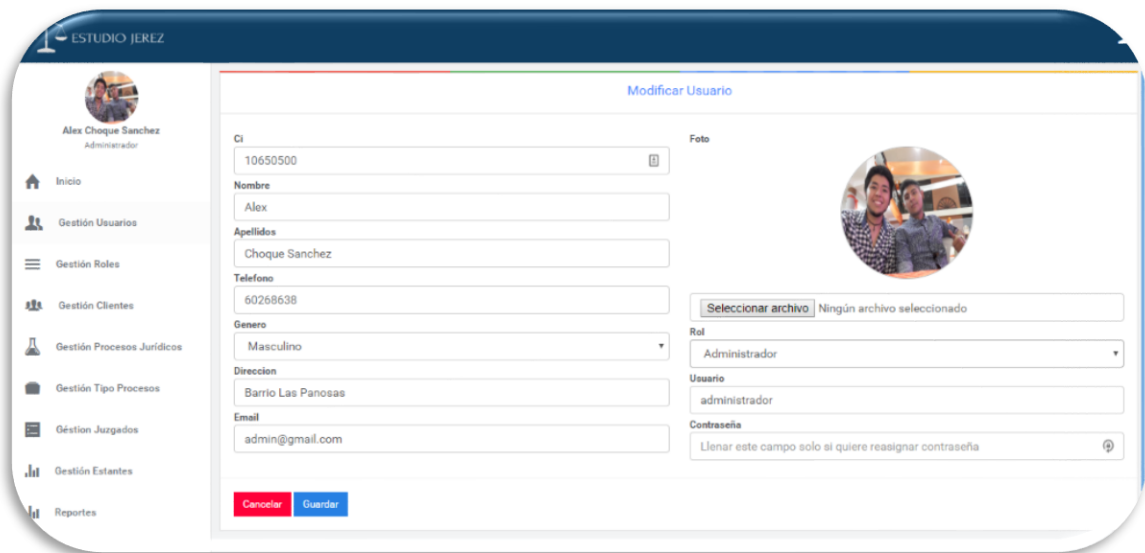

# **3.3. Eliminar Usuario**

Con esta opción podemos eliminar a aun usuario determinado.

\*Debemos dar clic en el botón "eliminar" con lo cual nos aparecerá el mensaje que se ve en la imagen.

\*Si le damos a "Si, dar de baja", el usuario será borrado lógicamente del sistema y quedara inactivo.

\*Por lo contrario dando clic a la opción "Cancelar" el sistema nos devuelve a la pantalla Gestión Usuarios

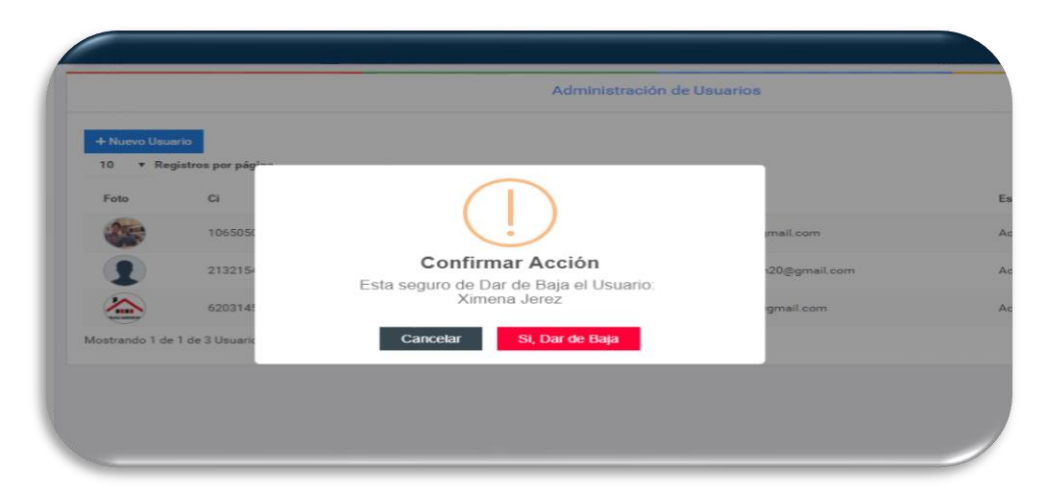

## **4. Gestión Rol**

Como se puede ver esta pantalla nos muestra todos los roles registrados en el sistema junto a sus datos más importantes. También nos ofrece las opciones: "Añadir un Nuevo Rol; Modificar un Rol ya registrado y Eliminar Rol". Mas adelante veremos cada una de estas opciones junto con su funcionalidad.

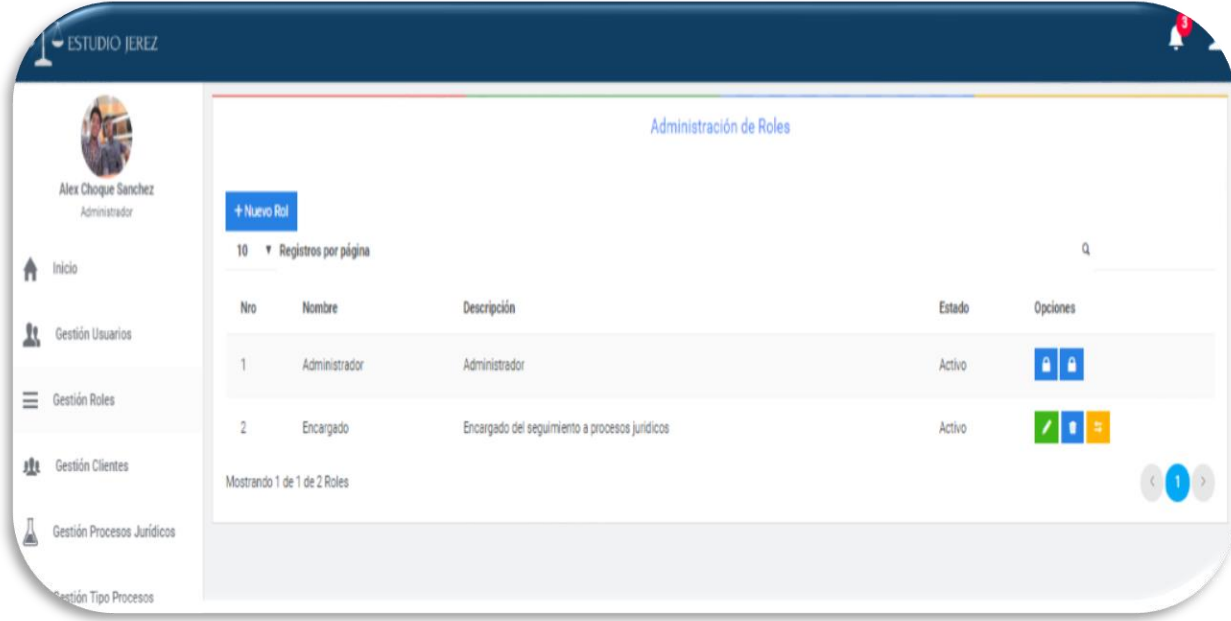

# **4.1. Nuevo Rol**

Con esta opción el sistema nos permite añadir nuevos roles al sistema, y para esto lo que se nos pide es llenar el formulario visto en imagen.

\*Una vez llenado el formulario, se debe dar al botón "guardar" para que el rol quede registrado

\*Caso contario dándole clic a la opción "Cancelar", nos llevara a la pantalla anterior

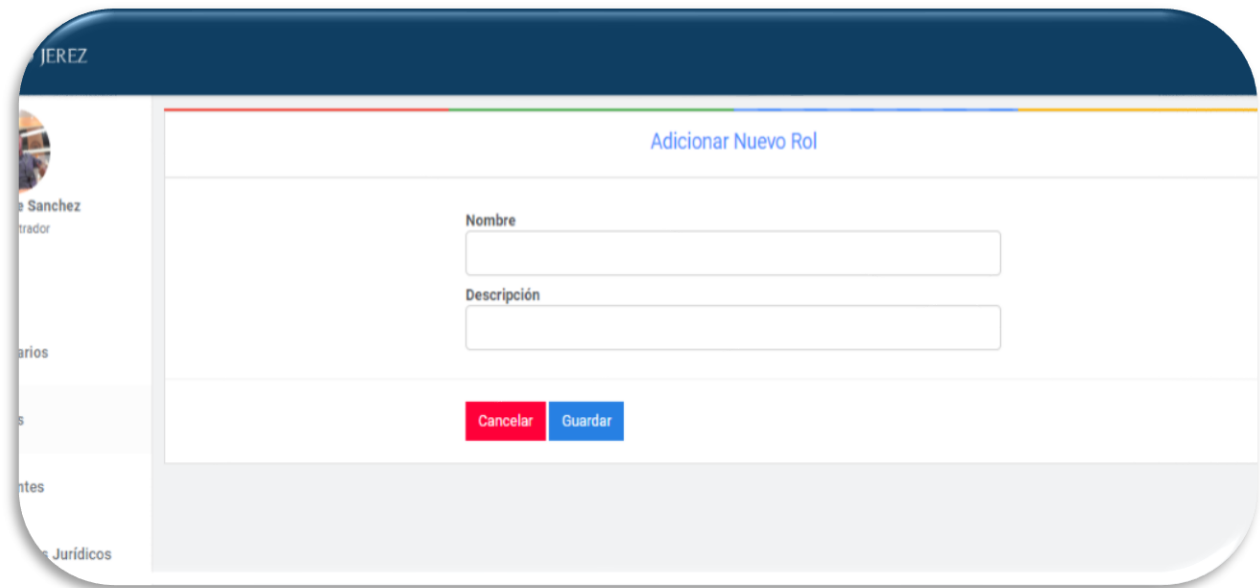

# **4.2. Modificar rol**

Como se puede ver, esta opción del sistema nos permite modificar datos de un rol ya existente.

\*Una vez modificados los Datos requeridos simplemente se le debe dar al botón "guardar" y estos quedaran guardados en la base de datos del sistema.

\*Caso contrario si se le da clic al botón "Cancelar" los datos se mantendrán como estaban.

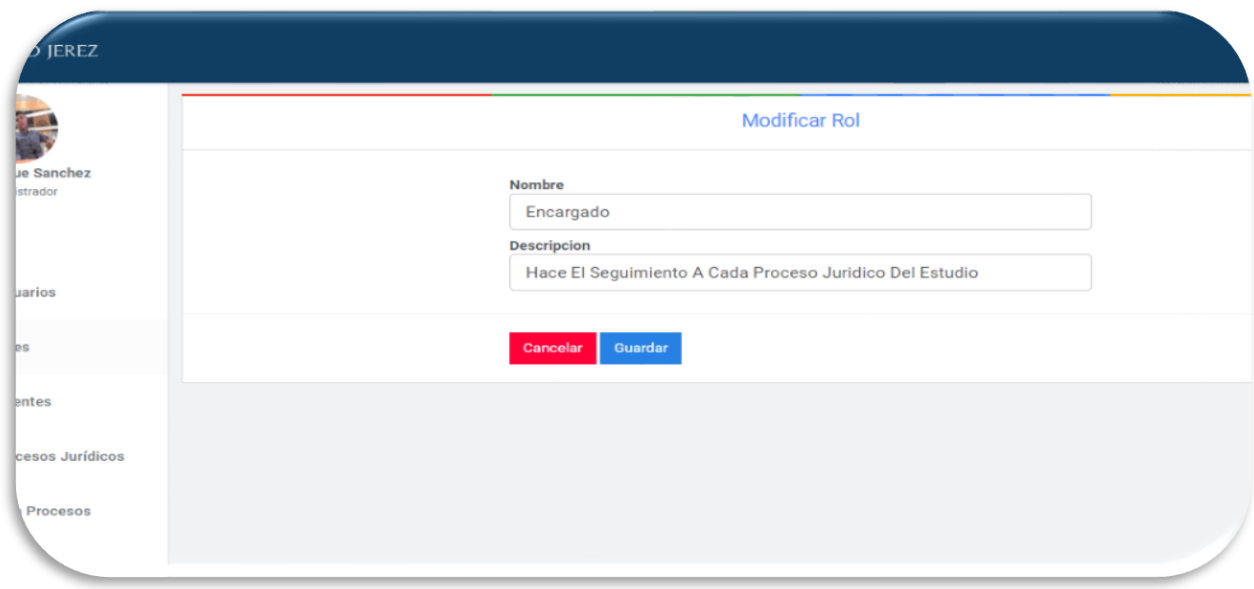

# **4.3. Eliminar Rol**

Con esta opción podemos eliminar a aun rol determinado.

\*Debemos dar clic en el botón "eliminar" con lo cual nos aparecerá el mensaje que se ve en la imagen.

\*Si le damos a "Si, dar de baja", el usuario será borrado lógicamente del sistema y quedará inactivo.

\*Por lo contrario dando clic a la opción "Cancelar" el sistema nos devuelve a la pantalla Gestión Roles

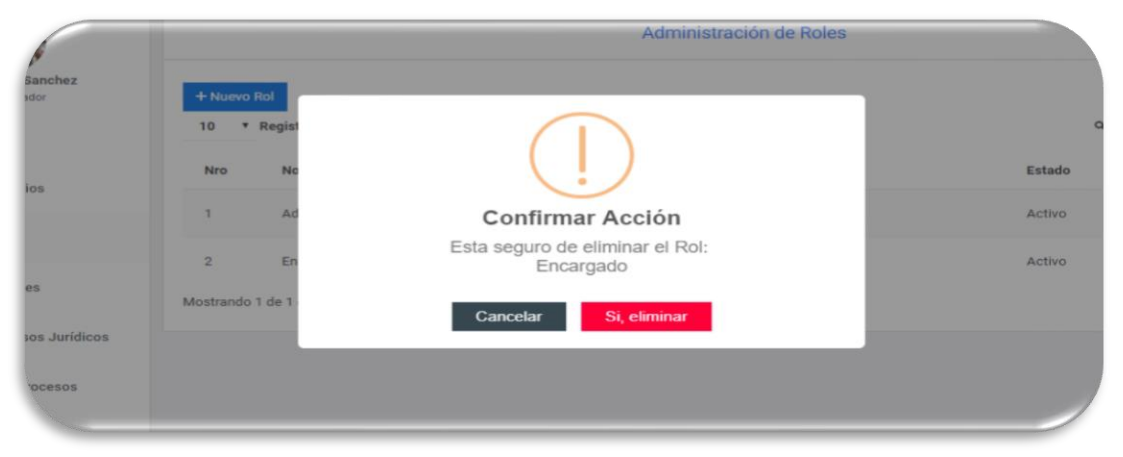

## **4.4. Asignar Menús**

Como su nombre los dice, en esta pantalla podemos asignar los diferentes menús registrados a los roles que existen en nuestro sistema.

\*Simplemente lo que se debe hacer para asignar menús a un rol es: marcar los Menús que requiramos.

\*Presionamos el Botón "Asignar" y nuestros menús quedaran habilitados.

\*Caso contrario si le das clic a la opción "Cancelar", el sistema retornara a la pantalla gestión rol.

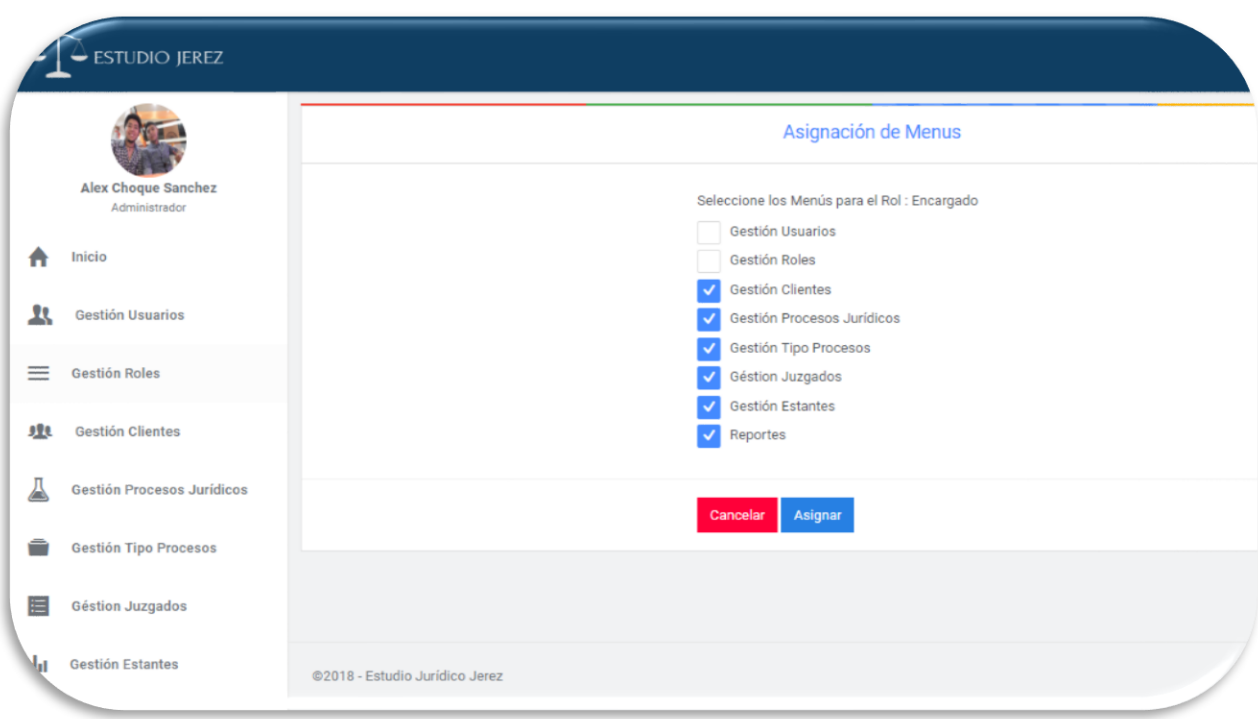

# **5. Gestión Clientes**

Como se puede ver esta pantalla nos muestra todos los clientes registrados en el sistema junto a sus datos más importantes. También nos ofrece las opciones: "Añadir un Nuevo cliente; Modificar un cliente ya registrado y Eliminar Cliente". Mas adelante veremos cada una de estas opciones junto con su funcionalidad.

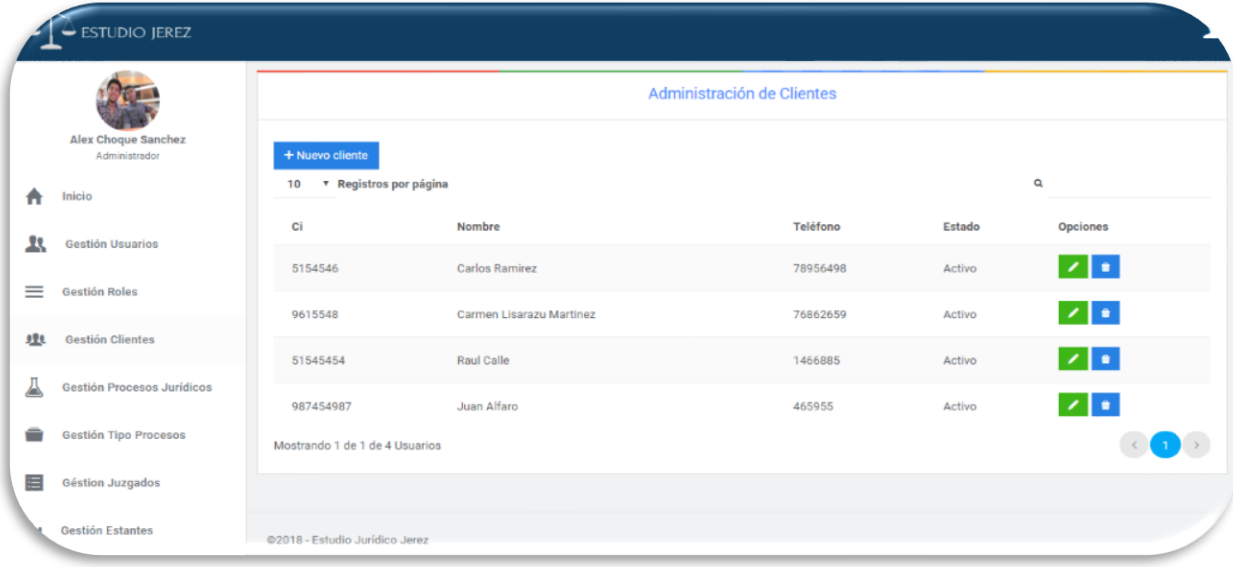

# **5.1.Nuevo Cliente**

Esta opción el sistema nos permite añadir nuevos clientes al sistema, y para esto lo que se nos pide es llenar el formulario visto en imagen.

\*Una vez llenado el formulario, se debe dar al botón "guardar" para que el cliente quede registrado

\*Caso contario dándole clic a la opción "Cancelar", nos llevara a la pantalla anterior.

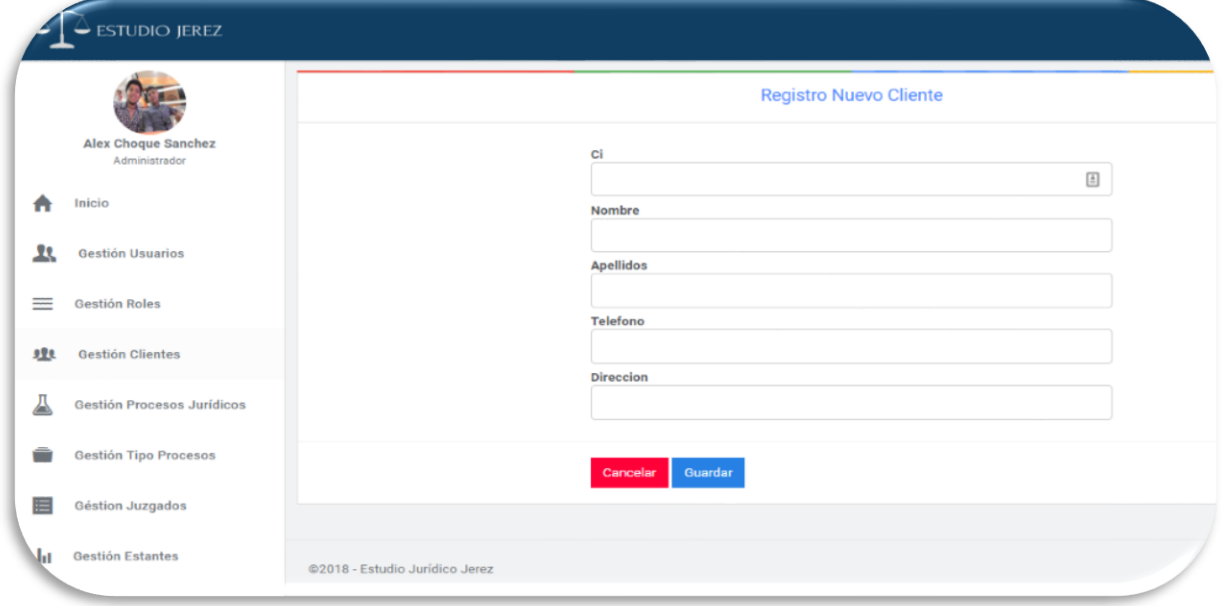

# **5.2. Modificar Cliente**

Como se puede ver, esta opción del sistema nos permite modificar datos de un cliente ya existente.

\*Una vez modificados los Datos requeridos simplemente se le debe dar al botón "guardar" y estos quedaran guardados en la base de datos del sistema.

\*Caso contrario si se le da clic al botón "Cancelar" los datos se mantendrán como estaban.

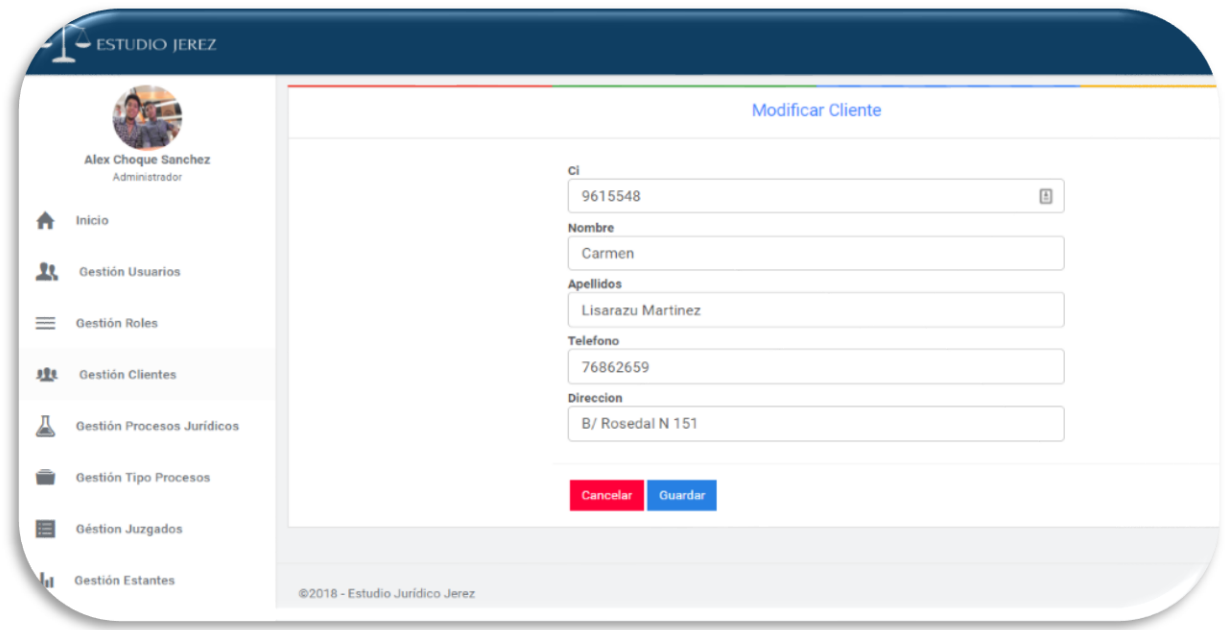

# **5.3. Eliminar Cliente**

Esta opción nos permite eliminar a aun cliente determinado.

\*Debemos dar clic en el botón "eliminar" con lo cual nos aparecerá el mensaje que se ve en la imagen.

\*Si le damos a "Si, dar de baja", el usuario será borrado lógicamente del sistema y quedará inactivo.

\*Por lo contrario dando clic a la opción "Cancelar" el sistema nos devuelve a la pantalla Gestión Cliente.

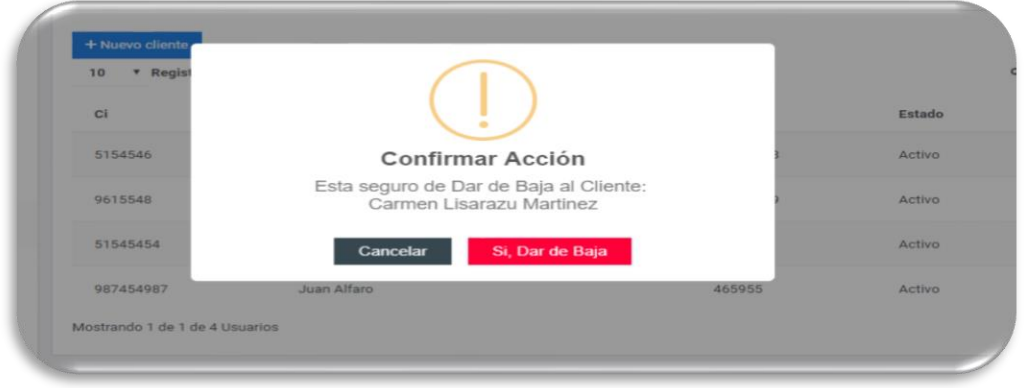

# **6. Gestión Procesos Jurídicos**

Como se puede ver esta pantalla nos muestra todos los Procesos Jurídicos registrados en el sistema junto a sus datos más importantes. También nos ofrece las opciones: "Añadir un Nuevo Proceso; Modificar un Proceso ya registrado , Eliminar un Proceso Jurídico, Actualizar Datos de un Proceso, Crear una nueva Carpeta y Registrar Respuestas". Mas adelante veremos cada una de estas opciones junto con su funcionalidad

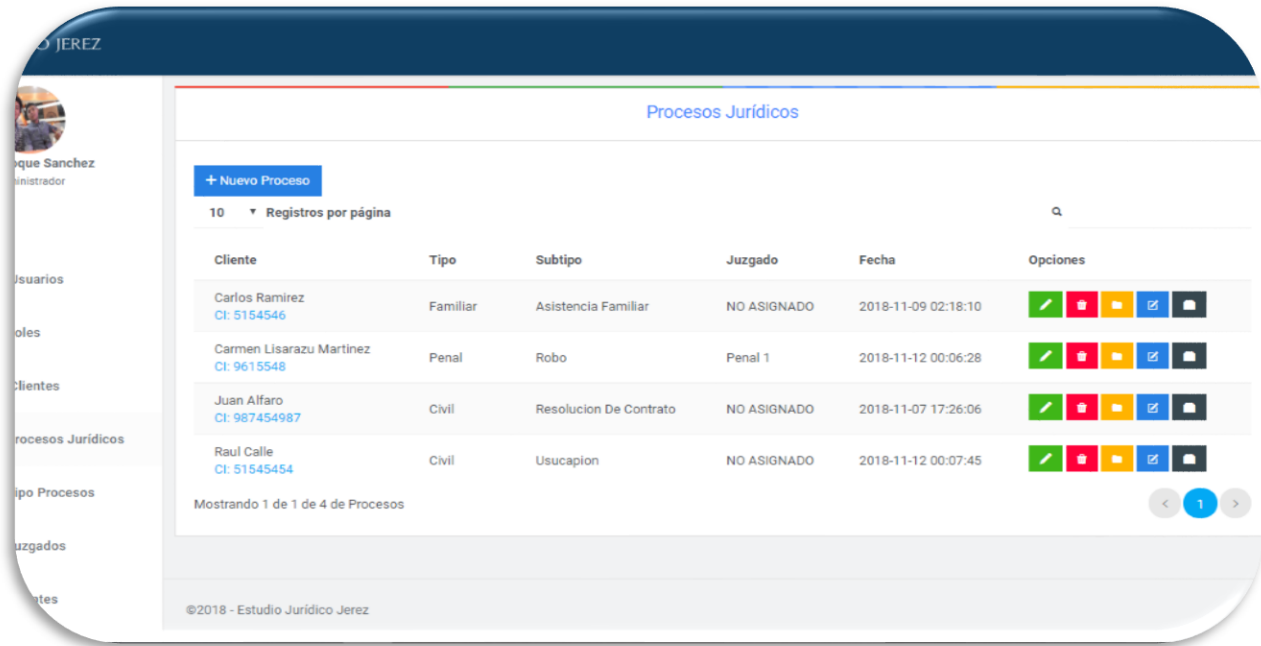

# **6.1. Nuevo Proceso Jurídico**

Esta opción el sistema nos permite añadir nuevos Procesos Juridicos al sistema, y para esto lo que se nos pide es llenar el formulario visto en imagen.

\*Una vez llenado el formulario, se debe dar al botón "guardar" para que el proceso quede registrado

\*Caso contario dándole clic a la opción "Cancelar", nos llevara a la pantalla anterior.

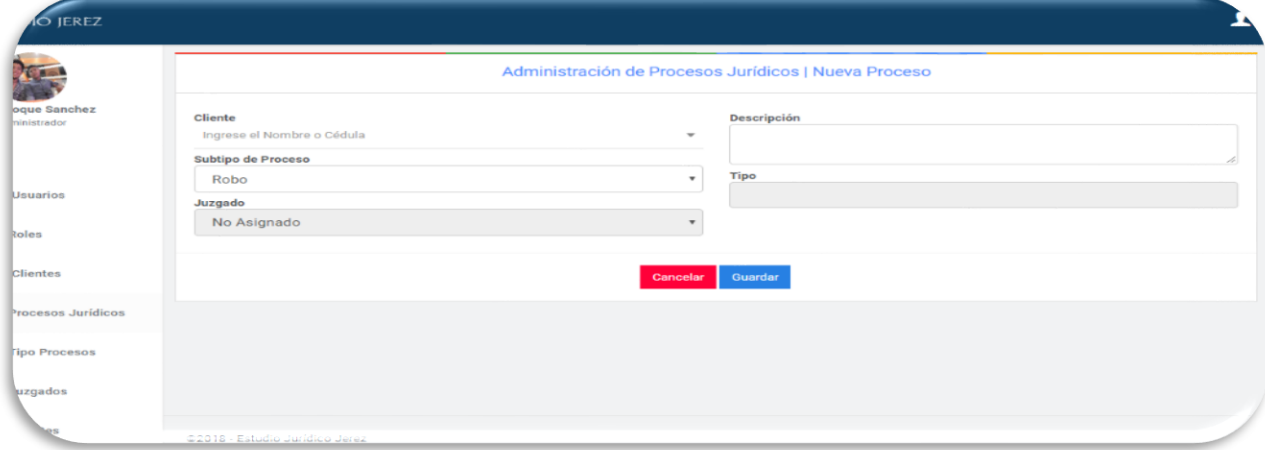

# **6.3. Modificar Proceso Jurídico**

Como se puede ver, esta opción del sistema nos permite modificar datos de un proceso ya existente.

\*Una vez modificados los Datos requeridos simplemente se le debe dar al botón "guardar" y estos quedaran guardados en la base de datos del sistema.

\*Caso contrario si se le da clic al botón "Cancelar" los datos se mantendrán como estaban.

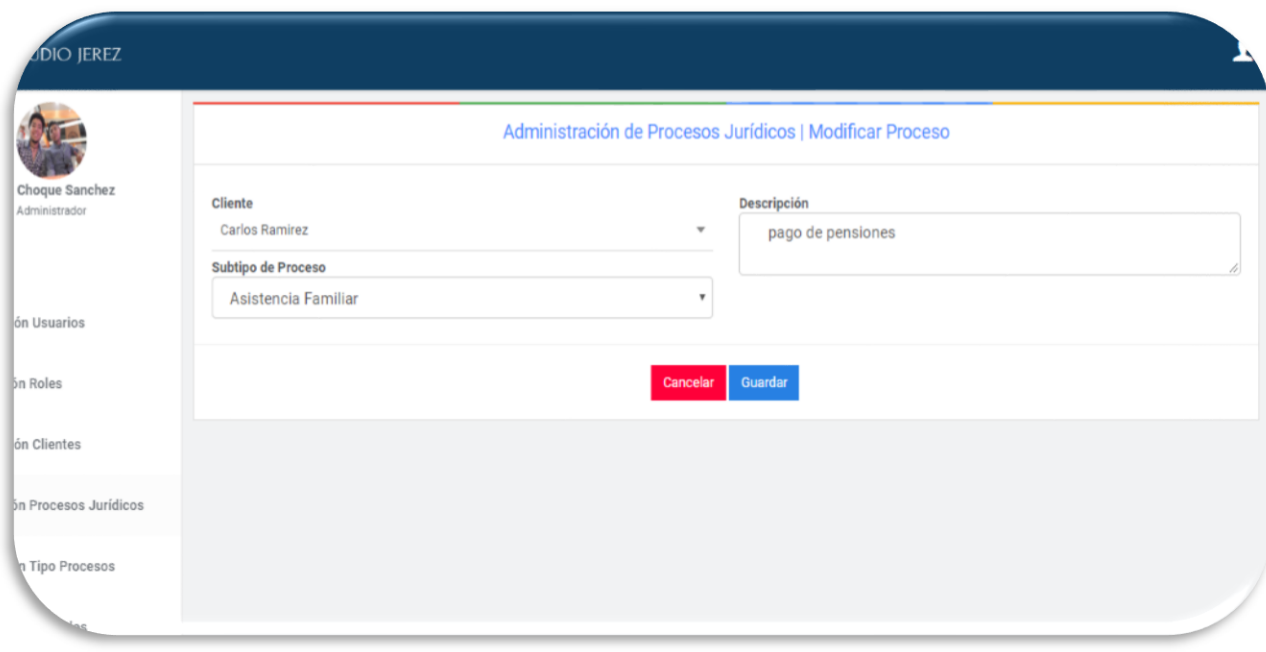

# **6.3. Eliminar Proceso Jurídico**

Esta opción nos permite eliminar a un proceso jurídico determinado.

\*Debemos dar clic en el botón "eliminar" con lo cual nos aparecerá el mensaje que se ve en la imagen.

\*Si le damos a "Si, dar de baja", el Proceso Jurídico será borrado lógicamente del sistema y quedará inactivo.

\*Por lo contrario dando clic a la opción "Cancelar" el sistema nos devuelve a la pantalla Gestión Proceso Jurídico.

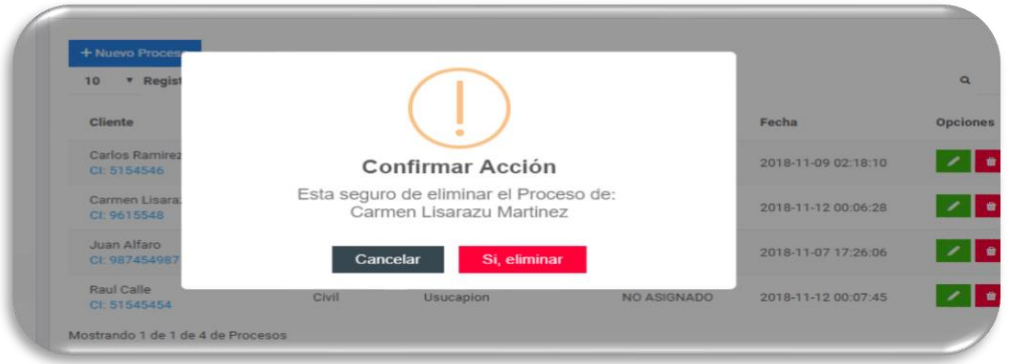

# **6.4. Carpeta**

Esta pantalla nos permite crear la carpeta de cada cliente añadiendo los diferentes documentos que se nos brinda.

\*Para añadir un nuevo documento debemos llenar los campos requeridos, escoger una ubicación para nuestra carpeta y darle al Botón "Añadir".

\*También tenemos la opción de Eliminar los documentos añadidos, simplemente dando clic al Botón "Eliminar" con el logo de basurero.

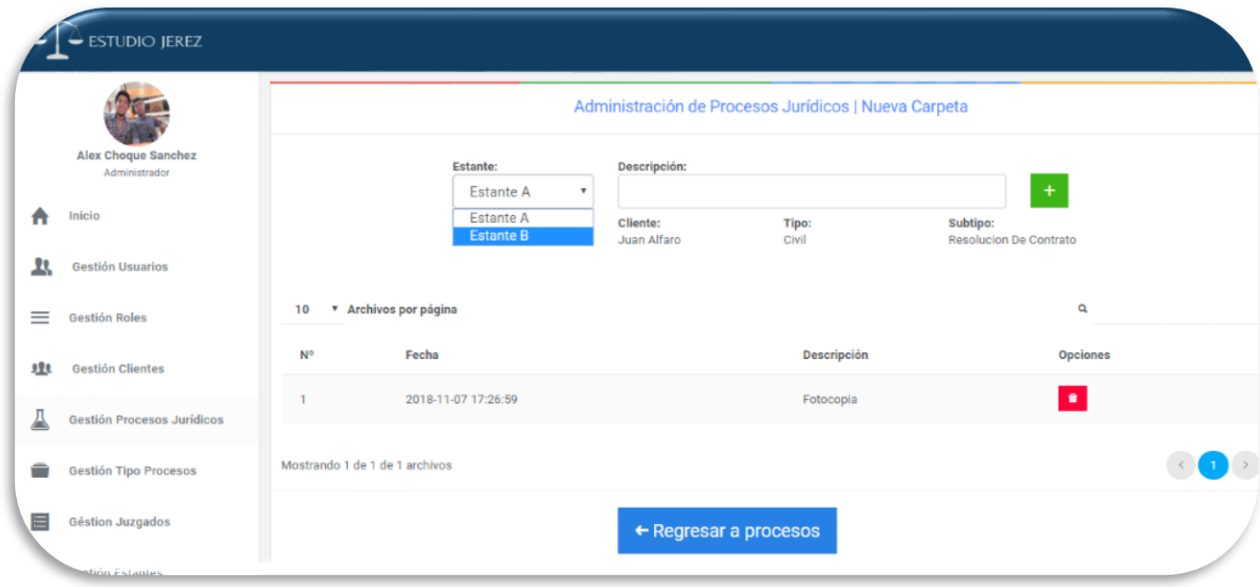

# **6.5. Eliminar Archivo**

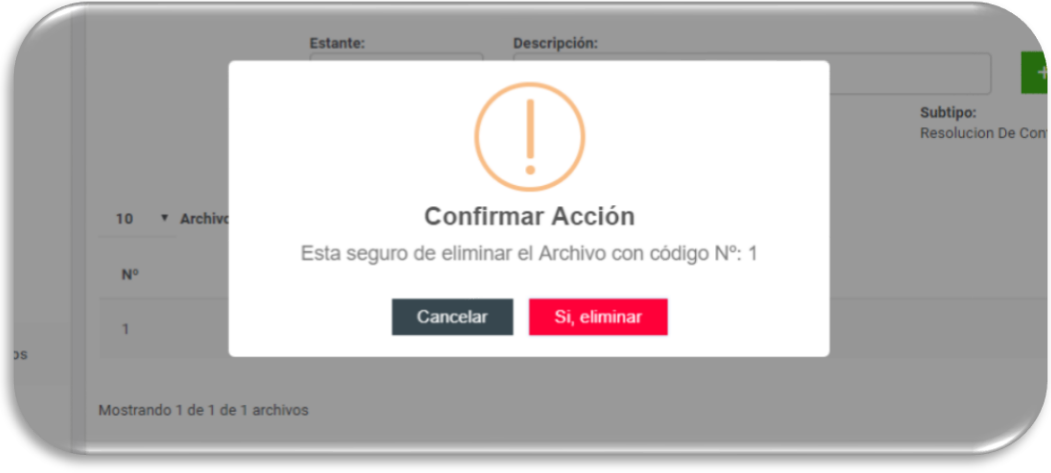

### **6.6. Actualizar Datos**

En esta pantalla podemos actualizar los datos de un proceso jurídico (Nurej, Juzgado).

\*Debemos llenar los campos faltantes y darle al boton "Guardar" para que asi se registre en a base de datos del sistema.

\*Por lo contrario dando clic a la opción "Cancelar" el sistema nos devuelve a la pantalla Gestión Proceso Jurídico.

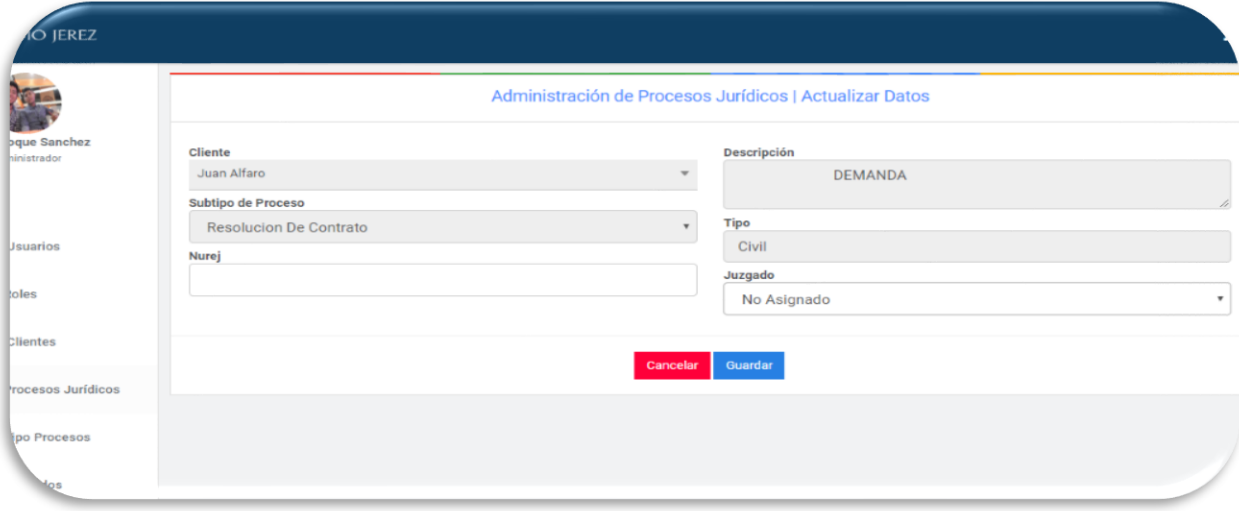

# **6.7. Respuestas**

En Esta pantalla podemos registrar las repuestas referidas a cada proceso Jurídico almacenado en el sistema.

\*Para añadir una nueva respuesta debemos llenar los campos requeridos donde se tiene la opción de añadir una "Alarma" a la respuesta seleccionada que se visualizara en la próxima sesión en la parte superior derecha.

\*También tenemos la opción de Eliminar las respuestas registradas, simplemente dando clic al Botón "Eliminar" con el logo de basurero.

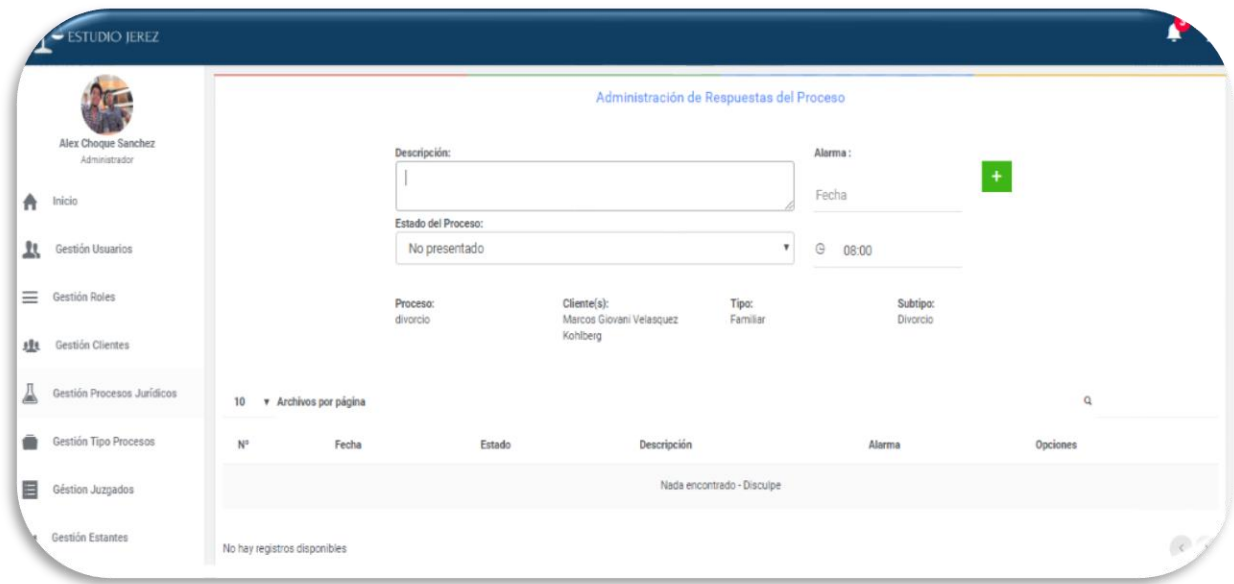

#### **6.8. Eliminar Respuesta**

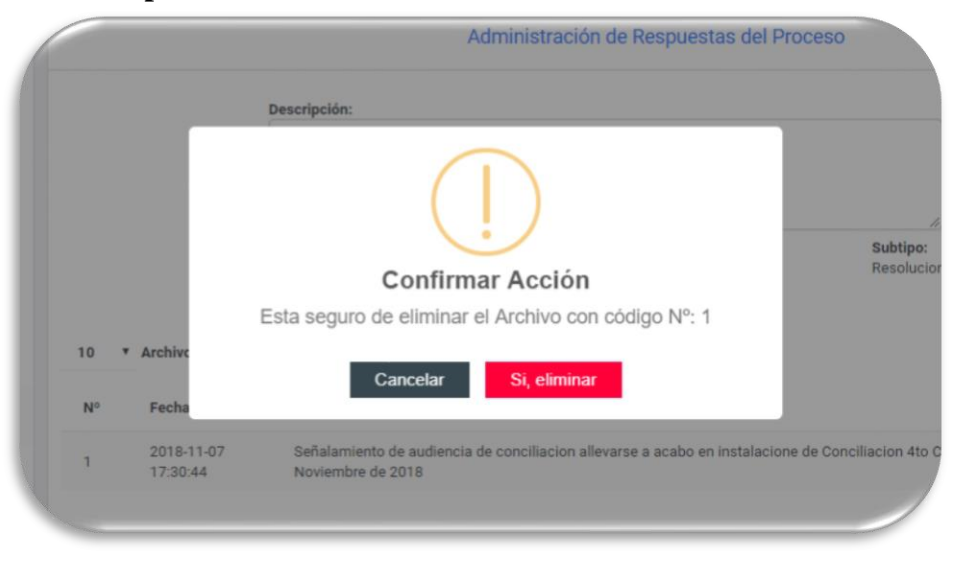

#### **6.9. Ver Alarmas**

Una de las opciones al agregar una Alarma es poder visualiza que el icono de campana de la parte superior derecha nos da aviso de que un alerta o recordatorio programado esta próximo y esto se puede ver dando clic en el icono de "Alerta".

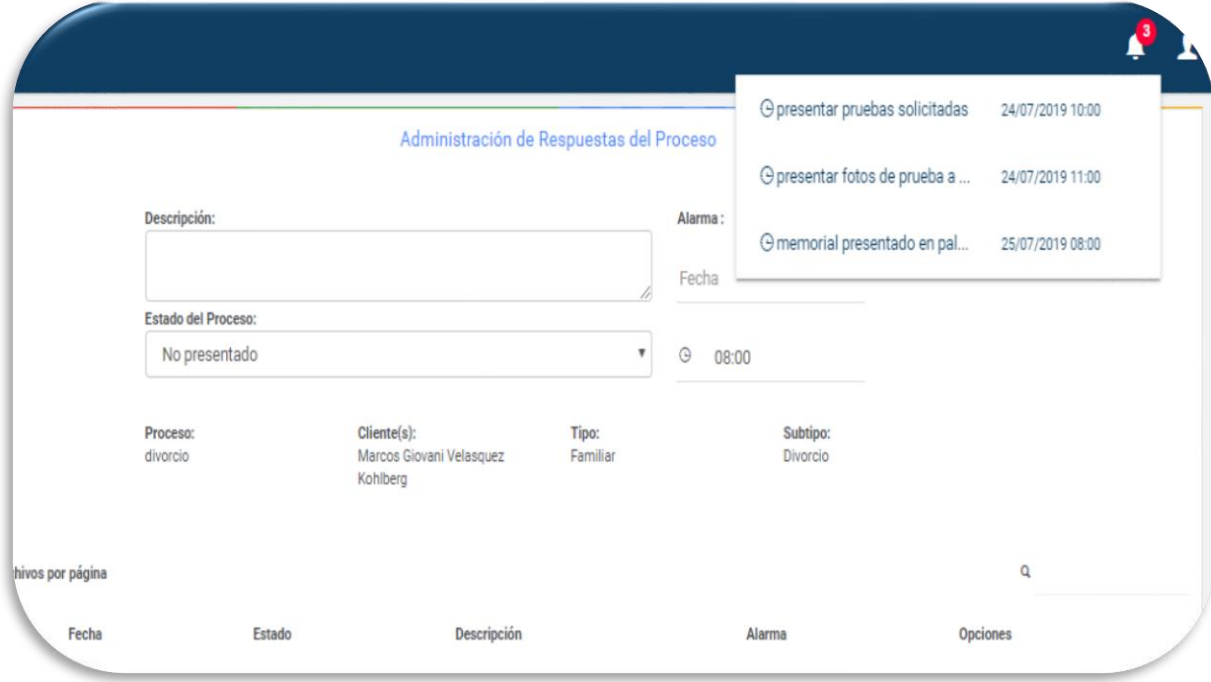

# **7. Gestión Tipo de Proceso**

Como se puede ver esta pantalla nos muestra todos los Tipos de Procesos Jurídicos registrados en el sistema junto a sus datos más importantes. También nos ofrece las opciones: "Añadir un Nuevo Tipo Proceso; Modificar un Tipo de Proceso ya registrado , Eliminar un Tipo de Proceso Jurídico y Registrar Subtipos". Mas adelante veremos cada una de estas opciones junto con su funcionalidad

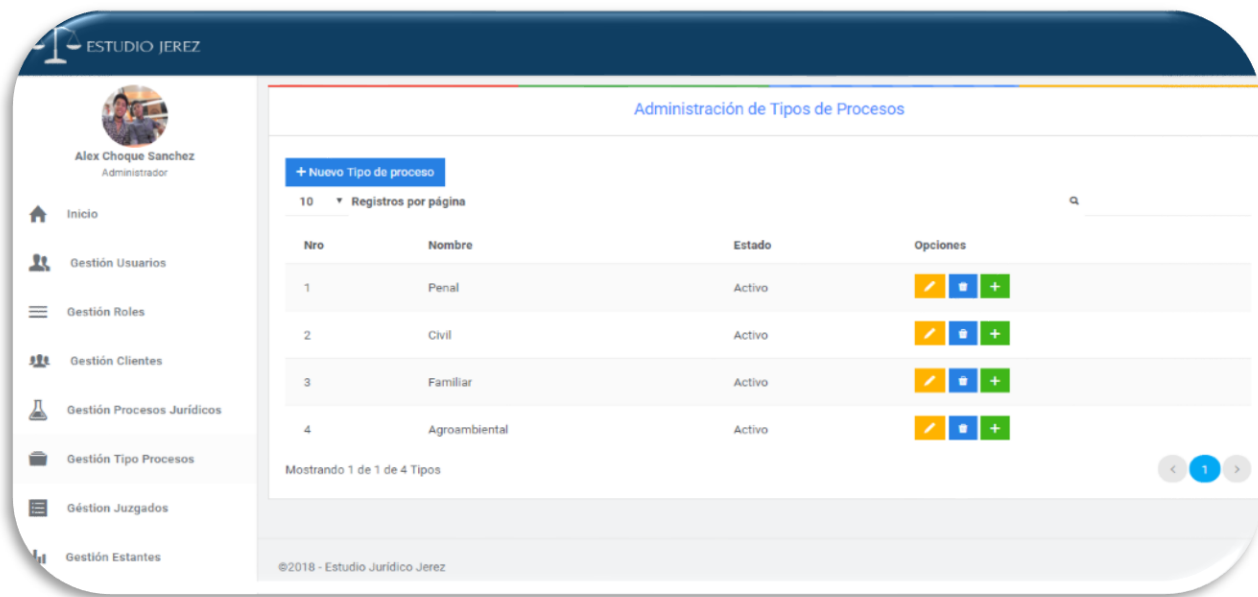

# **7.1. Nuevo Tipo de Proceso**

Esta opción el sistema nos permite añadir nuevos Tipo de Procesos Jurídicos al sistema, y para esto lo que se nos pide es llenar el formulario mostrado en la imagen.

\*Una vez llenado el formulario, se debe dar al botón "guardar" para que el Tipo de proceso quede registrado

\*Caso contario dándole clic a la opción "Cancelar", nos llevara a la pantalla anterior.

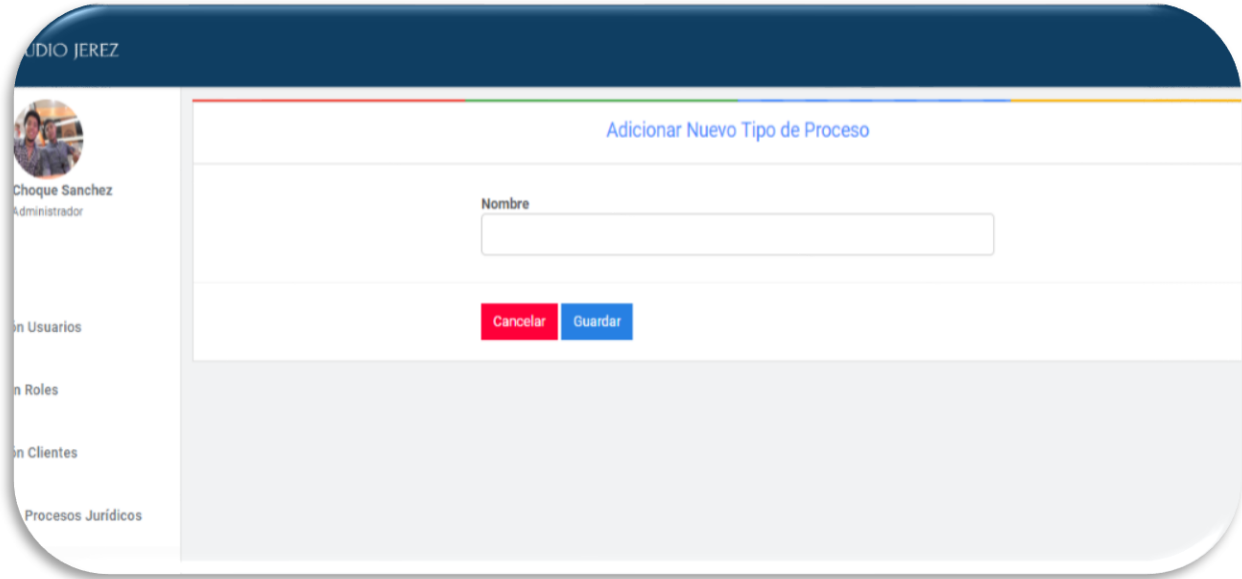

# **7.2.Modificar Tipo Proceso**

Como se puede ver, esta Pantalla del sistema nos permite modificar datos de un Tipo de proceso ya existente.

\*Una vez modificados los Datos requeridos simplemente se le debe dar al botón "guardar" y estos quedaran guardados en la base de datos del sistema.

\*Caso contrario si se le da clic al botón "Cancelar" los datos se mantendrán como estaban.

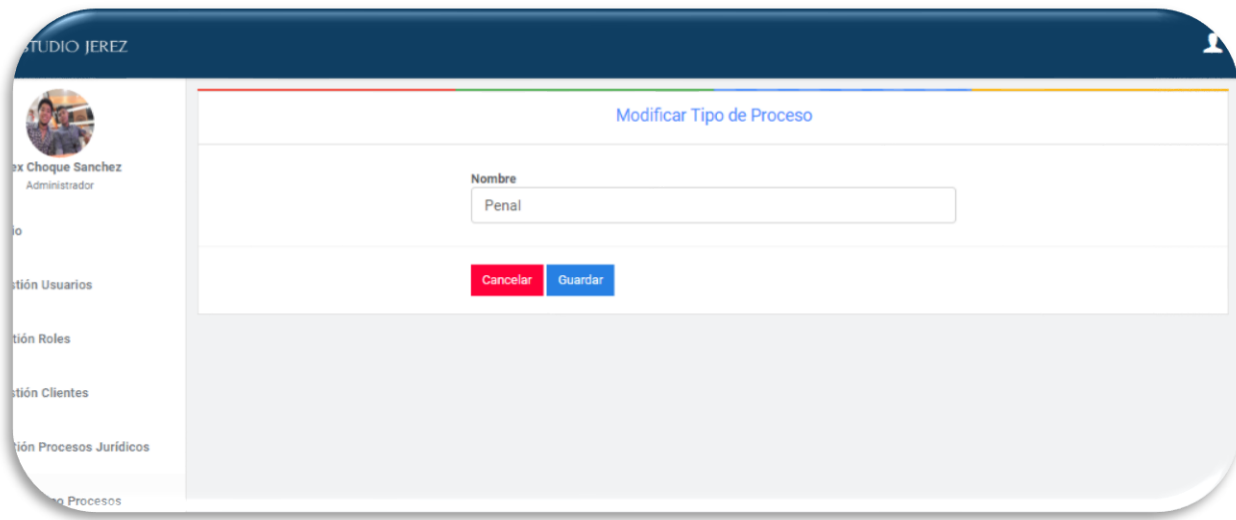

# **7.3. Eliminar Tipo de Proceso**

Esta opción nos permite eliminar a un Tipo de proceso jurídico determinado.

\*Debemos dar clic en el botón "eliminar" con lo cual nos aparecerá el mensaje que se ve en la imagen.

\*Si le damos a "Si, Eliminar", el Tipo de proceso será borrado lógicamente del sistema y quedará inactivo.

\*Por lo contrario dando clic a la opción "Cancelar" el sistema nos devuelve a la pantalla Gestión Tipo de Proceso.

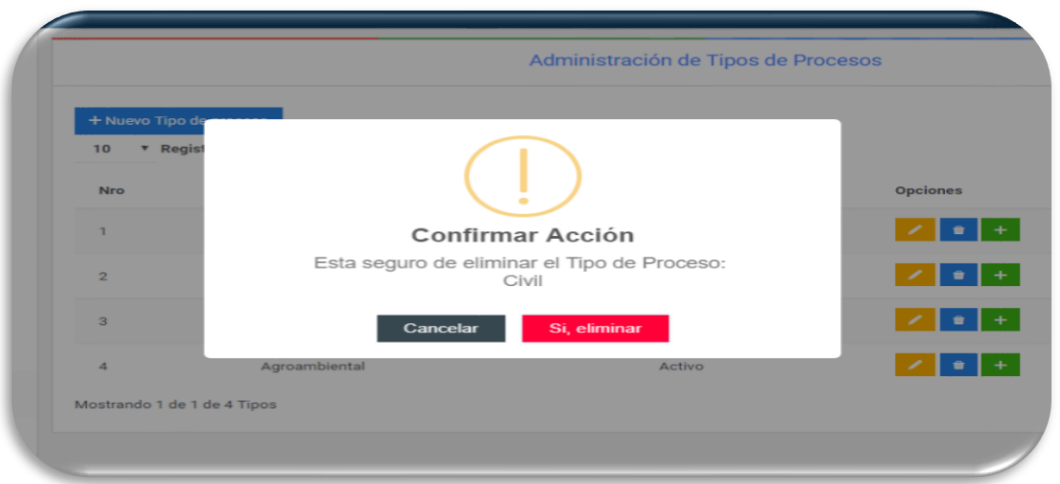

# **7.4. Subtipos**

En Esta pantalla podemos registrar los distinto subtipos referidos a cada tipo de proceso Jurídico almacenado en el sistema.

\*Para añadir un nuevo subipo debemos llenar los campos requeridos y darle al Botón "Añadir".

\*También tenemos la opción de Eliminar los subtipos registrados, simplemente dando clic al Botón "Eliminar" con el logo del basurero.

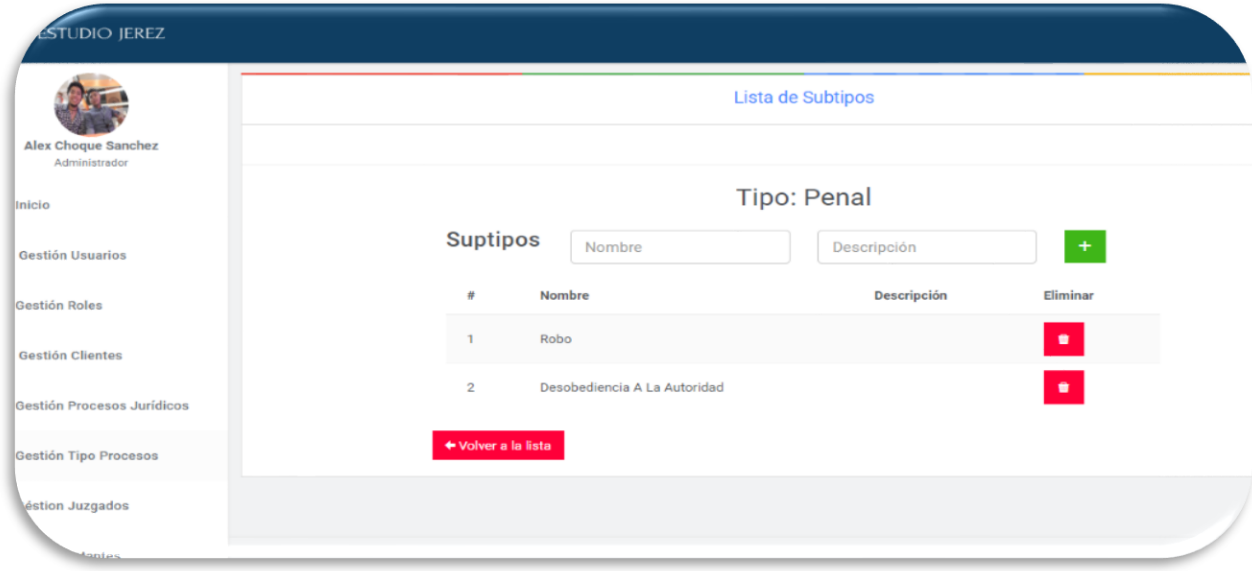

# **8. Gestión Juzgados**

Como se puede ver esta pantalla nos muestra un listado de todos los Juzgados registrados en el sistema junto a sus datos más importantes. También nos ofrece las opciones: "Añadir un Nuevo Juzgado; Modificar Juzgado ya registrado y Eliminar Juzgado". Mas adelante veremos cada una de estas opciones junto con su funcionalidad.

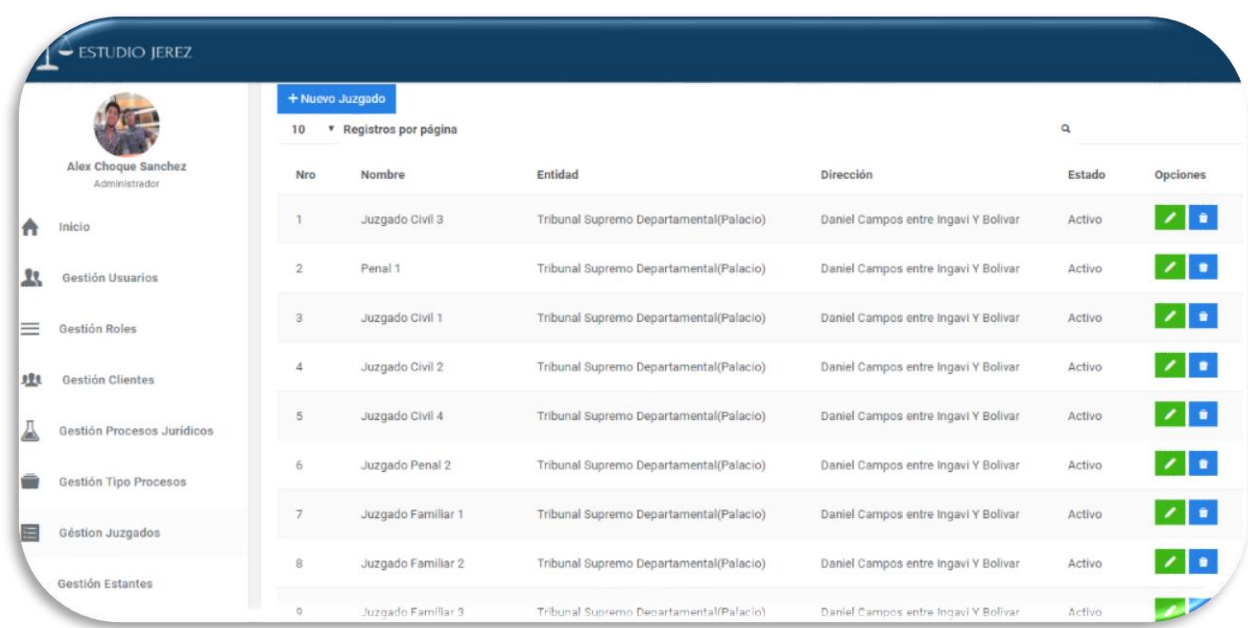

# **8.1 Nuevo Juzgado**

Esta opción el sistema nos permite registrar nuevos Juzgados al sistema, y para esto lo que se nos pide es llenar el formulario mostrado en imagen.

\*Una vez llenado el formulario, se debe dar al botón "guardar" para que el Juzgado quede registrado

\*Caso contario dándole clic a la opción "Cancelar", nos llevara a la pantalla anterior.

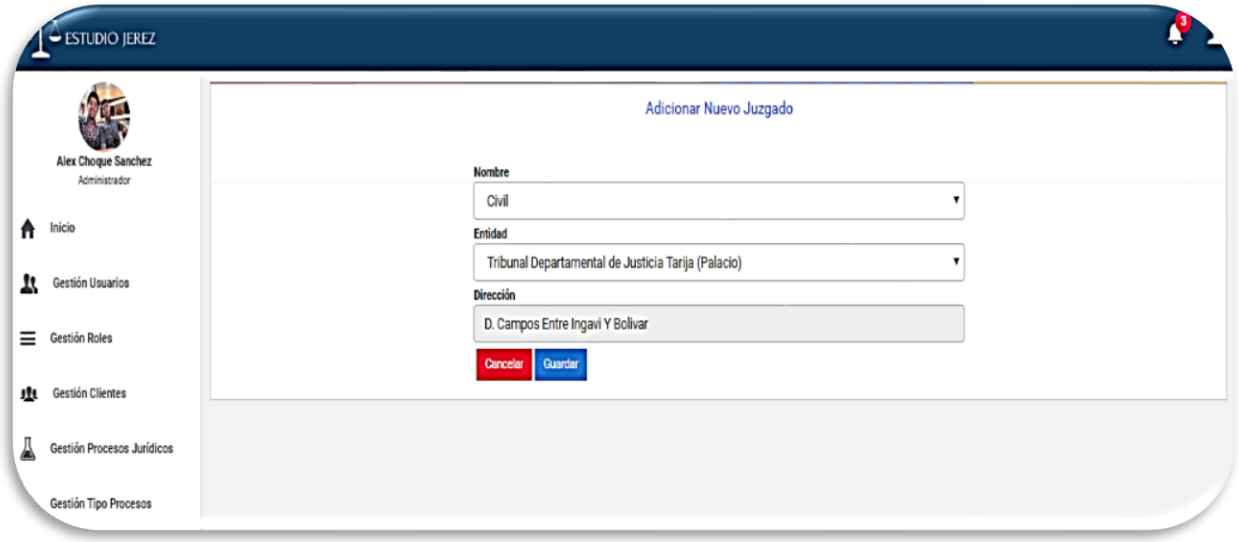

# **8.2 Modificar Juzgado**

Como se puede en esta pantalla del sistema podemos modificar datos de un Juzgado ya registrado en el sistema.

\*Una vez modificados los Datos requeridos simplemente se le debe dar al botón "guardar" y estos quedaran guardados en la base de datos del sistema.

\*Caso contrario si se le da clic al botón "Cancelar" los datos se mantendrán como estaban.

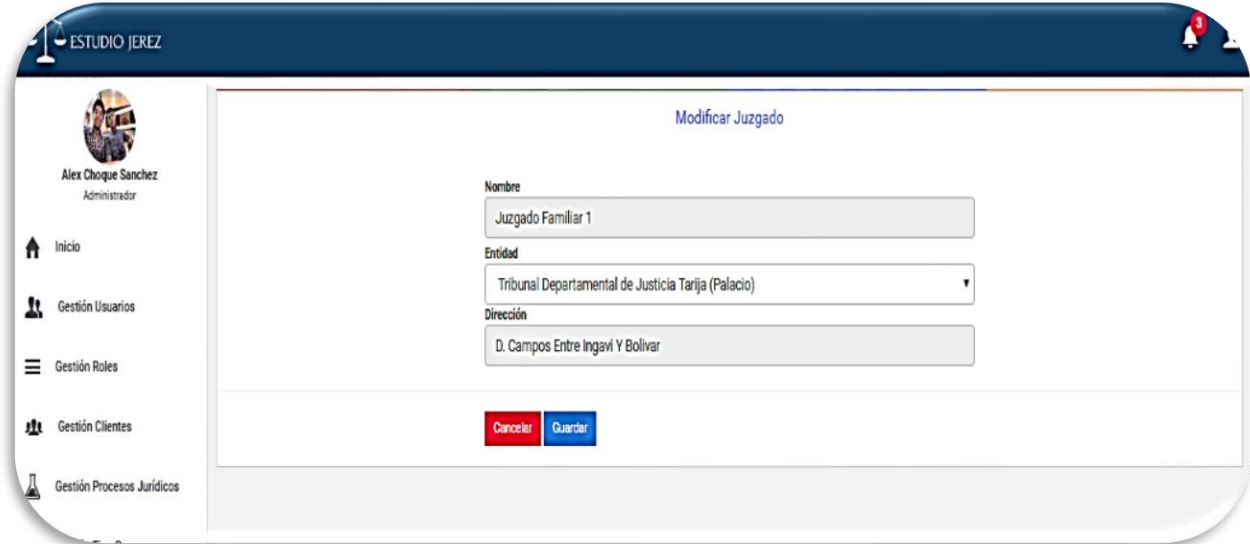

# **8.3 Eliminar Juzgado**

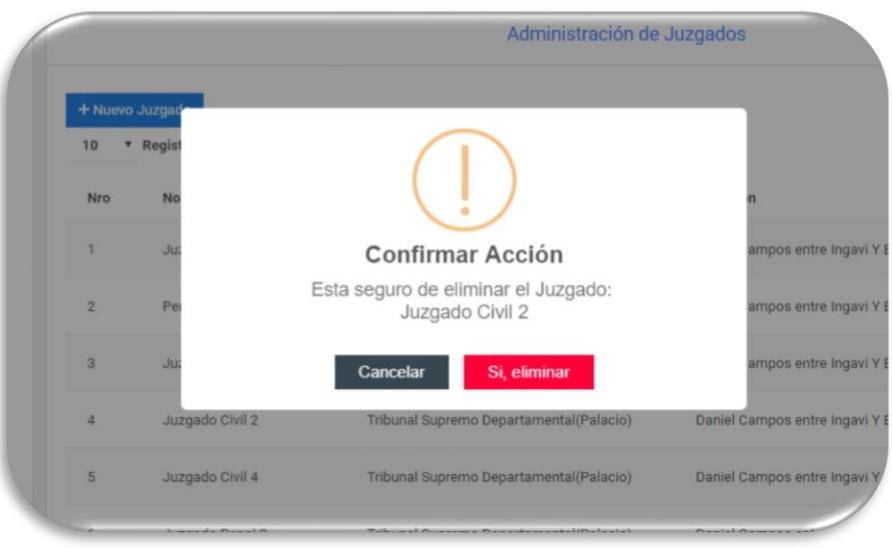

#### **9. Gestión Estantes**

Como se puede ver esta pantalla nos muestra un listado de todos los Estantes registrados en el sistema junto a sus datos más importantes. También nos ofrece las opciones: "Añadir un Nuevo Estante; Modificar Estante ya registrado y Eliminar Estante". Mas adelante veremos cada una de estas opciones junto con su funcionalidad.

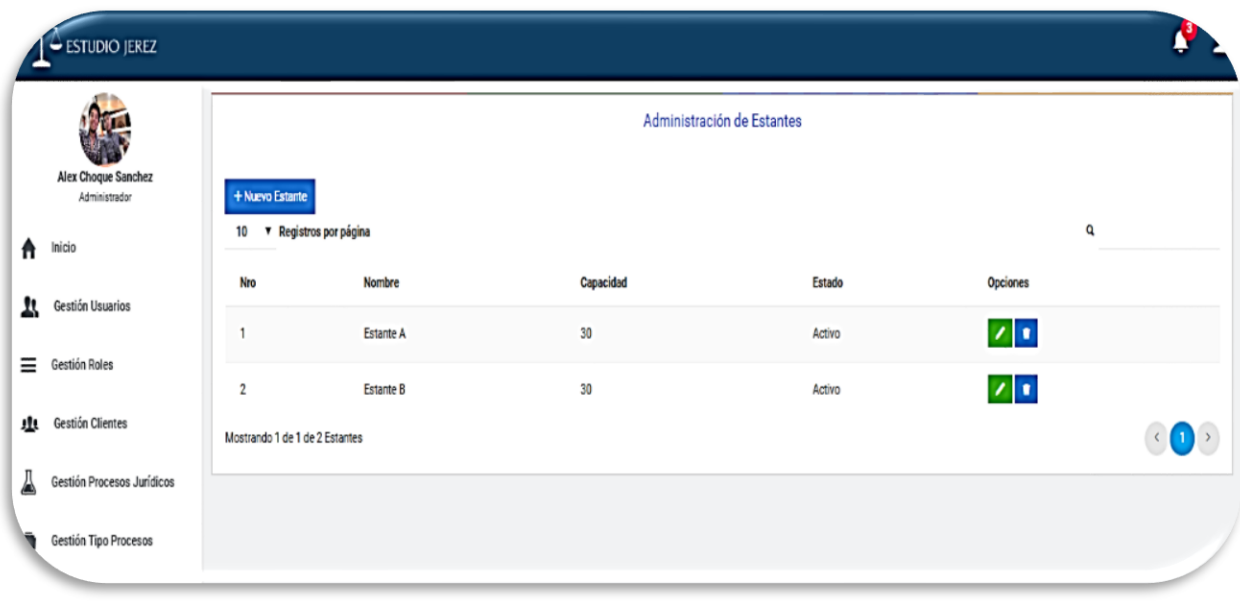

# **9.2. Nuevo Estante**

Esta opción el sistema nos permite registrar nuevos Estantes al sistema, y para esto lo que se nos pide es llenar el formulario mostrado en imagen.

\*Una vez llenado el formulario, se debe dar al botón "guardar" para que el Estante quede registrado

\*Caso contario dándole clic a la opción "Cancelar", nos llevara a la pantalla anterior.

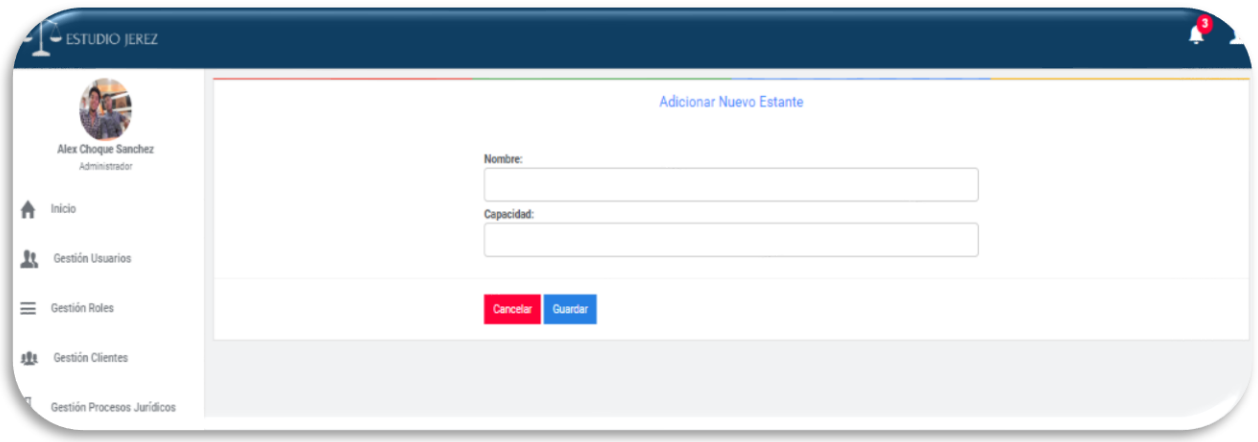

# **9.3. Eliminar Estante**

Esta opción nos permite eliminar a un Estante determinado.

\*Debemos dar clic en el botón "eliminar" con lo cual nos aparecerá el mensaje que se ve en la imagen.

\*Si le damos a "Si, dar de baja", el Estante será borrado lógicamente del sistema y quedará inactivo.

\*Por lo contrario dando clic a la opción "Cancelar" el sistema nos devuelve a la pantalla Gestión Estantes.

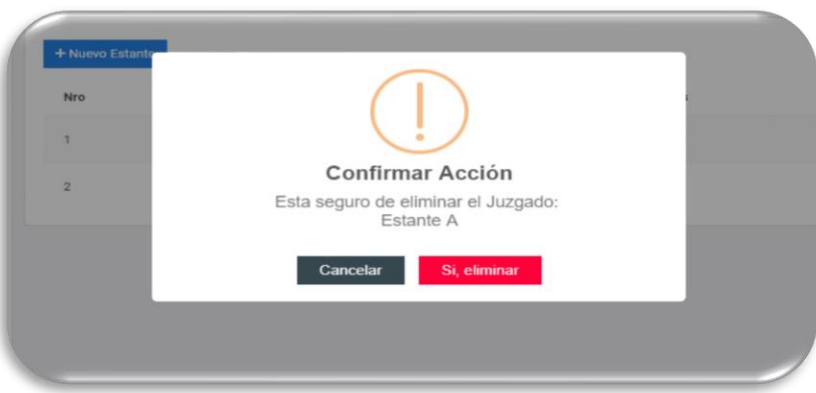

# **10. Gestión Reportes**

Como se puede ver esta pantalla nos muestra una pantalla con los diferentes reportes que se pueden generar los cuales son: Reportes Procesos Vigentes y Reporte Procesos Concluidos. Se visualiza también la cantidad registrada de cada uno de ellos en el sistema.

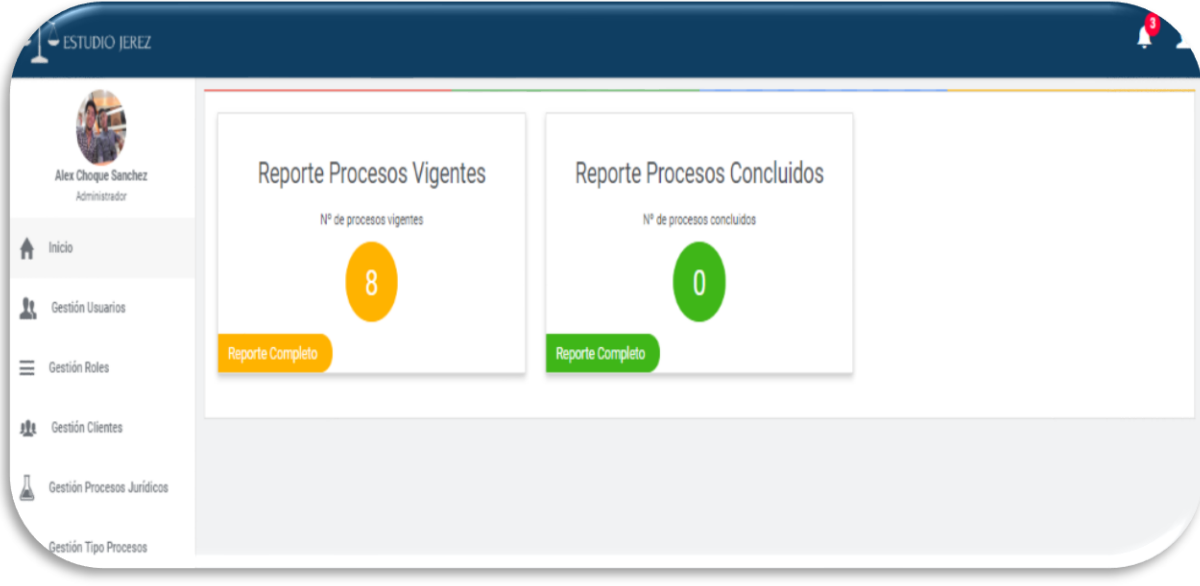

# **SOLUCIÓN DE PROBLEMAS**

Recuperación de desastres

# • **Cortes de energía**

Si un corte de energía causa pérdida de datos que están en memoria, esta eventualidad provocará que todos los datos que no hayan sido guardados se pierdan, en este caso debe volver a cargar los datos perdidos

# • **Error en el Hardware**

Si el malfuncionamiento del hardware (disco duro) provoca daño en los contenidos de la base de datos y el sistema, remplace su dispositivo de almacenamiento por uno nuevo y tendrá que instalar de nuevo el sistema y el software necesario para su funcionamiento.

# • **Error en el Software**

Puede darse el caso que el Sistema o el manejador de base de datos tengan un mal funcionamiento o su acceso este denegado, estos problemas pueden deberse a un mal funcionamiento del sistema operativo (Windows XP en su defecto) generalmente causado por conflictos entre programas instalados, mal manejo de los usuarios o infecciones de virus informáticos.

Puede solucionar estos problemas de la siguiente manera:

o No instale o desinstale programas de los que se sepa que causan conflictos con el sistema Estudio Jurídico Jerez.

o No realice operaciones que pongan en riesgo la funcionalidad del sistema operativo, si desea realizar cambios consulte a un experto.

o Instale un software Antivirus (consulte a su proveedor de sistema) y actualícelo permanentemente. Si un virus daña los componentes del sistema puede reparar el daño volviendo a instalar el sistema y los componentes de Software que hayan sido dañados.

# **Rutina de mantenimiento**

Implemente una rutina de mantenimiento preventivo que mejora la probabilidad de un buen funcionamiento del hardware de su equipo de trabajo y consiguientemente un seguro resguardo de los datos del sistema.